# **SG-Networks Database and Planning Tool Documentation**

**Jerry Armes Micronet Communications, Inc.**

**30January 2011**

**SG-Networks SG Communications OpenSG Users Group**

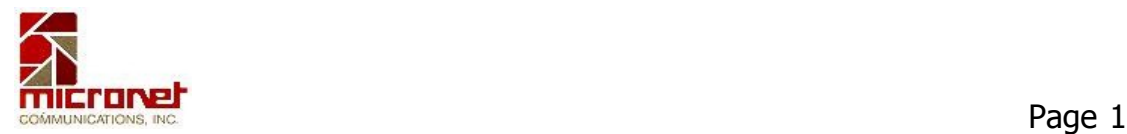

## **Table of Contents**

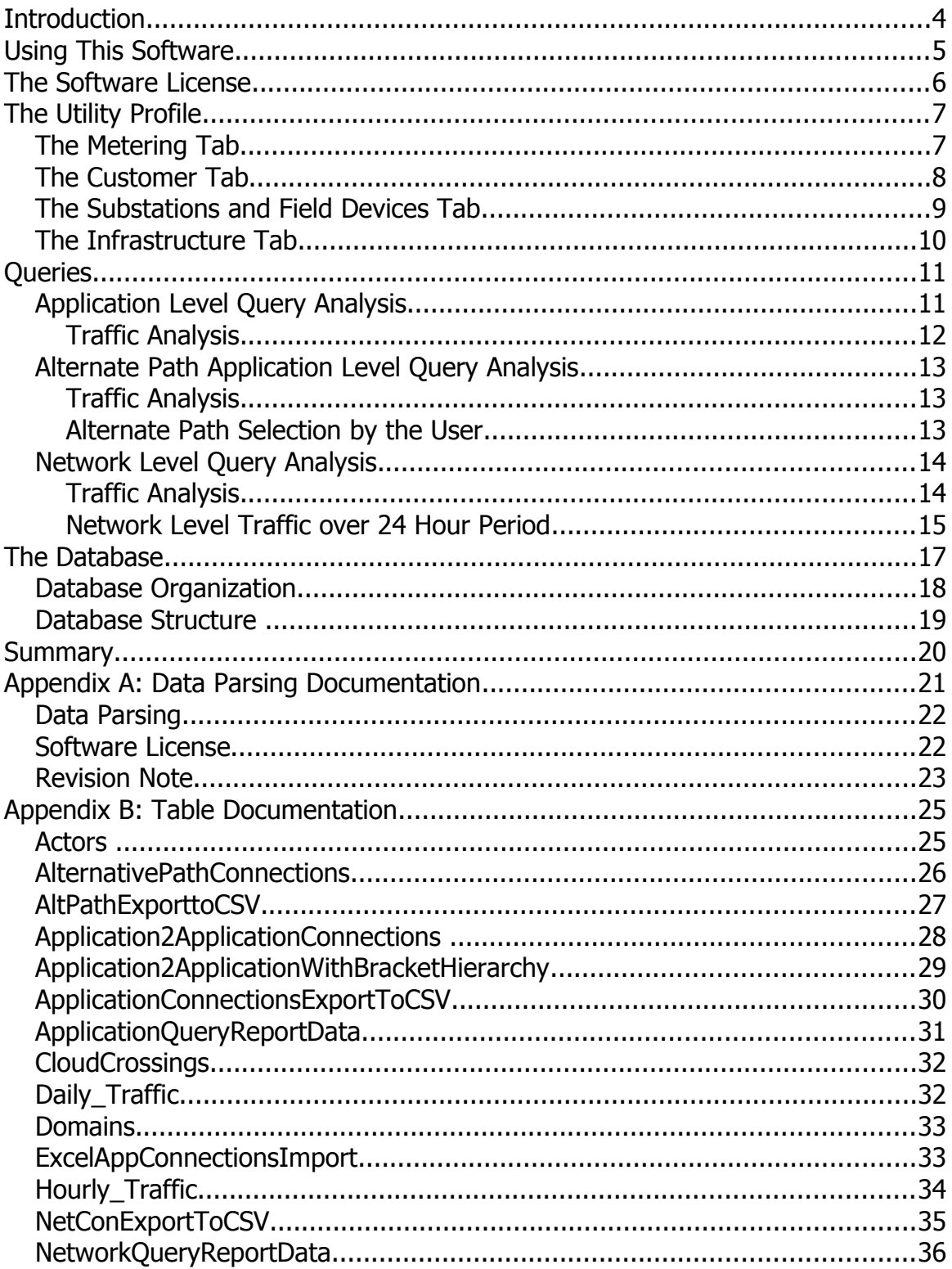

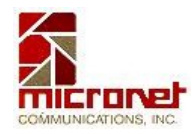

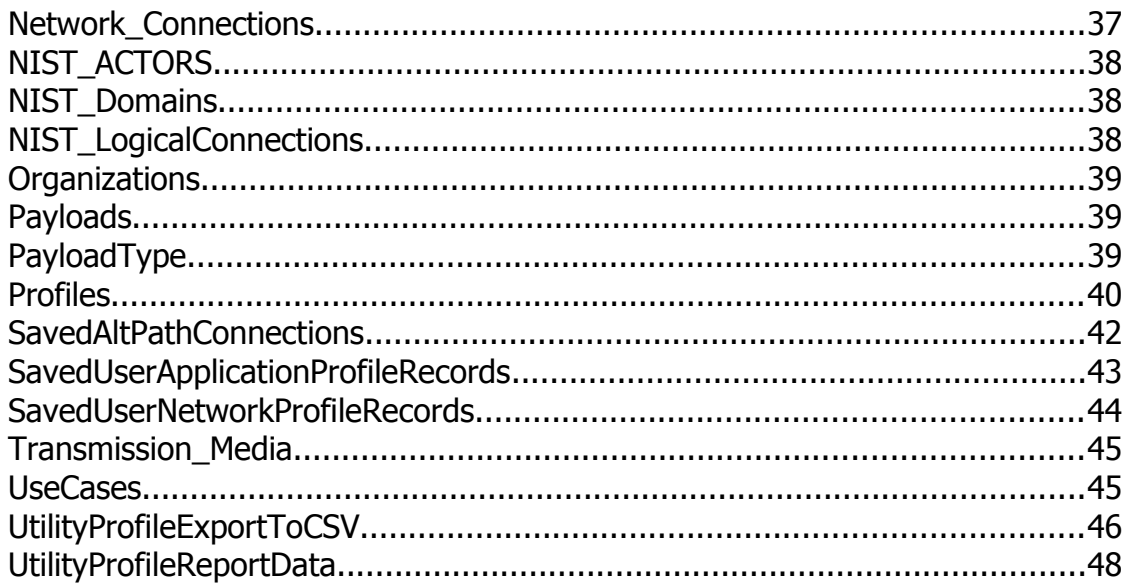

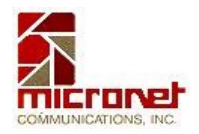

## **Introduction**

The primary mission of the SG Networks Task Force has been to establish a reference network architecture in the form of a System Diagram. Detailed connections between actors are shown, and network clouds to be crossed in the process by wireless communications are identified. Based on that architecture, approximately thirty use cases are being developed to encapsulate the wireless communications requirements of the Smart Grid.

Initially, these use cases are entered into a System Requirements Spreadsheet. However, as the number of spreadsheet entries number in the low thousands, the task of assimilating and utilizing the data generated, the need for a database format and related traffic planning software became evident. Hence the planning tool described herein.

The tool accesses an underlying database of Use Cases and the parameters of those use cases, combined with the connections and cloud crossings identified on the SG-Networks System Diagram to provide insights into specific areas of interest to a given user of the tool.

A key element of the tool is a Utility Profile wherein a user can specify the number and types of meters, substations, field devices, data aggregation points, etc. Basic infrastructure calculations are provided to provide average distances between entities, service areas around substations, etc. for later wireless coverage planning. Also included are system parameters that support construction of message payloads, and subsequent traffic planning.

Queries are structured in three primary areas:

- Network-Centric views of Actor to Actor communications links and cloud (network) crossings allow examination of traffic at the physical layer level, although no provisions currently exist for protocol overheads.
- Application Level 7 views of Payload Source to Target composite communications links allow analysis of specific payload routes.
- Alternative Paths of the Application Level connections allow the user to examine the various alternatives that exist for routing payloads from Source to Target Actors.

For each of the queries, traffic analysis routines and graphics have been developed, and these are discussed through the body of this document.

Software was written to routinely map the data from the System Requirements Spreadsheet into appropriate database tables. This software is documented in Appendix A.

Numerous database tables have been developed to support this tool. Appendix B is devoted to a discussion of the tables, and explaining the purpose of each one.

## **Using This Software**

This software was developed using the Microsoft Access 2000™ database and associated Visual Basic for Applications (VBA) language.<sup>[1](#page-4-0)</sup> This platform was a convenient one because many people within SG-Net have a copy and hence could run and evaluate the software during the development process. In order to provide maximum effectiveness, graphical presentations are based on a grid display of data rows similar to a spreadsheet. Charts are also utilized to portray the results of traffic studies. Standard Access reports are used in a variety of ways.

The charts and grid displays may create difficulties for some users as they require the user have on their computer a number of Active X controls. Most of these will be resident by default by anyone using Microsoft Office.

In order to establish whether or not anything is missing, the user can install the Access database, and load the database file provided through SG-Networks. Selecting Modules takes the user to the area where VBA is supported. Opening any one of those modules will yield a screen that looks something like the following graphic.

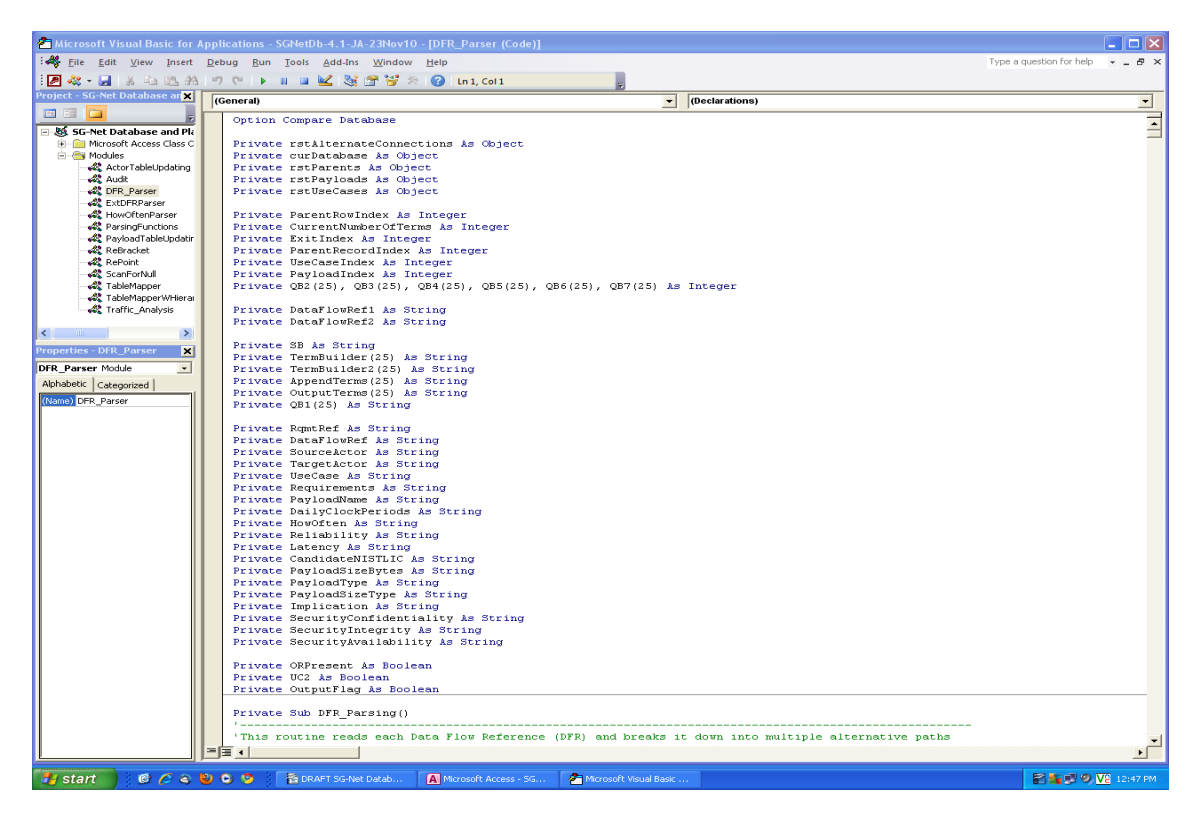

When this screen is reached, selecting Tools-References will lead to a screen such as the following.

<span id="page-4-0"></span><sup>1</sup> TM designates trademarked items, and are shown in this document with owner names.

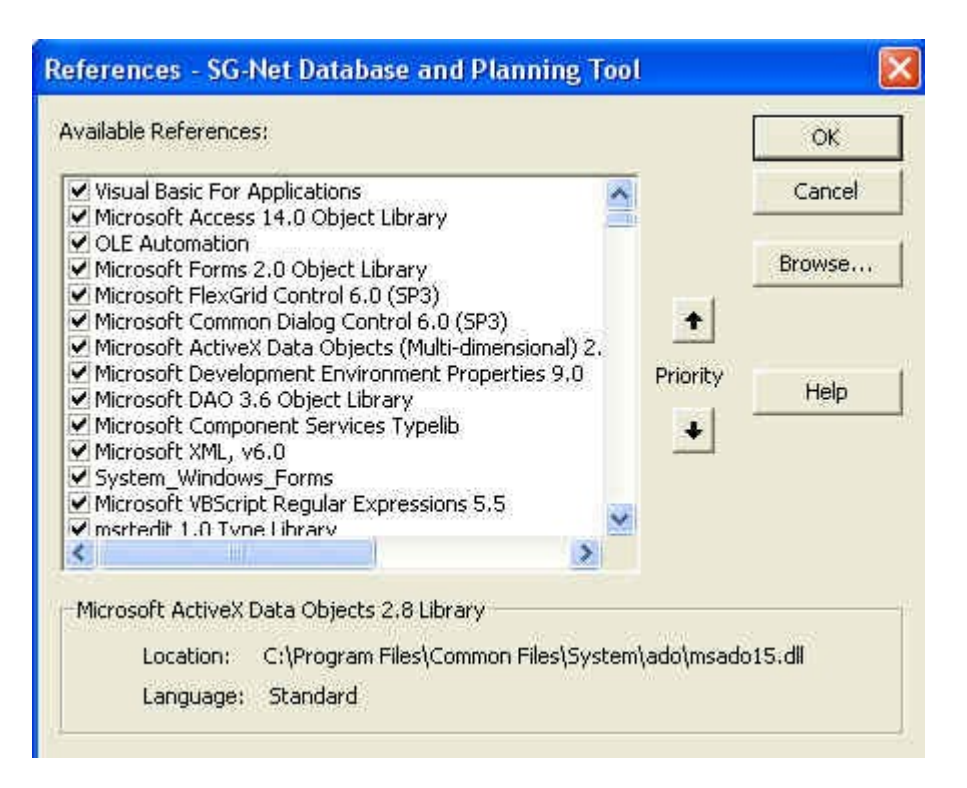

If any of these items have the word **MISSING** at the beginning of their description, an Active X control is missing and will have to be supplied externally.

For the Grid Display, the relevant file is msflxgrd.ocx while for the chart, the appropriate file is mschrt20.ocx. IF they do not exist on the user's computer, it will be necessary to find them, put them on the computer, then use the Browse button to find them in order to eliminate the **MISSING** labels.

## **The Software License**

Each routine in the software bears a copy of the license statement as shown here.

'Copyright (C)Micronet Communications, Inc., 2010, Author: Jerry Armes [\(jarmes@micronetcom.com\)](mailto:jarmes@micronetcom.com) This program is free software; you can redistribute it and/or modify it under the terms of the GNU General Public License as published by the Free Software Foundation; either version 2 of the License, or any later version. This program is distributed in the hope that it will be useful, but WITHOUT ANY WARRANTY; without even the implied warranty of MERCHANTABILITY or FITNESS FOR A PARTICULAR PURPOSE. See the GNU General Public License for more details. You should have received a copy of the GNU General Public License along with this program; if not, write to the Free Software Foundation, Inc., 59 Temple Place, Suite 330, 'Boston, MA 02111-1307 USA

## **The Utility Profile**

A profile capability has been included that allows anyone to establish a set of parameters, define it as a project, and analyze alternative scenarios based on that set of data. Multiple individuals within a Utility can establish unique profiles, and each individual can establish multiple profiles for examination of What-If scenarios.

The profile form contains four tabs that hold parameters for Metering, Customers, Substations, and Infrastructure Calculations.

When the user is finished with a given set of parameters, the profile can be updated in the database, a report can be generated, and the data can be exported to a CSV file.

#### **The Metering Tab**

The form as shown here has Electric Meter quantities on the left, Gas Meter quantities in the center, and System Parameters to support traffic analysis of metering payloads on the right

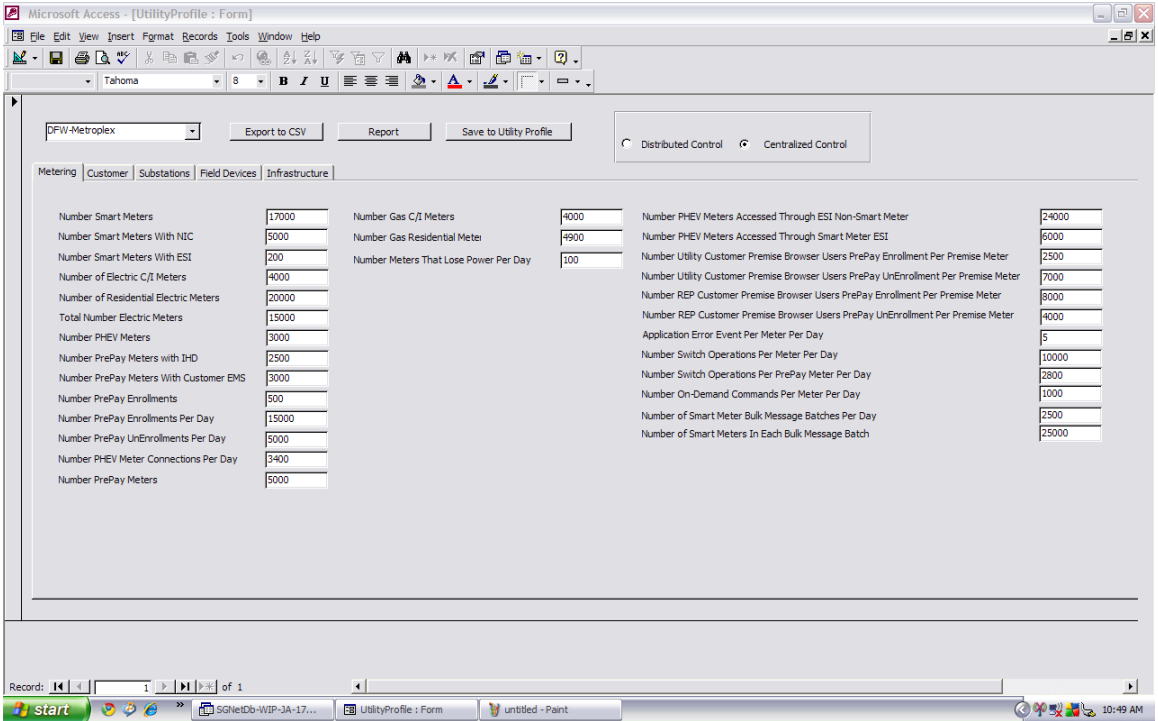

#### **The Customer Tab**

While sparsely populated at the present, with only a few customer related quantities, a separate tab provides growth for later inclusion of HAN devices and traffic parameters.

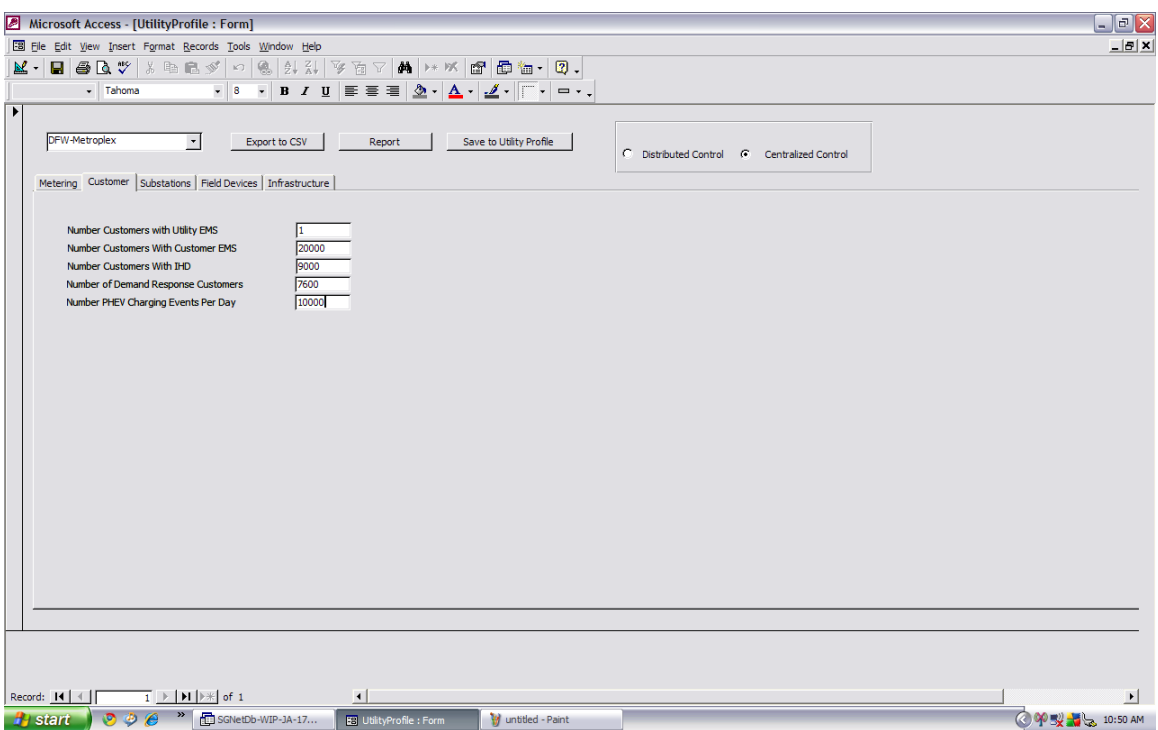

#### **The Substations and Field Devices Tab**

Substation quantities are included at the top left of this form, with related Distribution Field Devices and Field Area Network Gateways at the lower left.

System parameters to support traffic analysis of substation related payloads are shown in the center of the form.

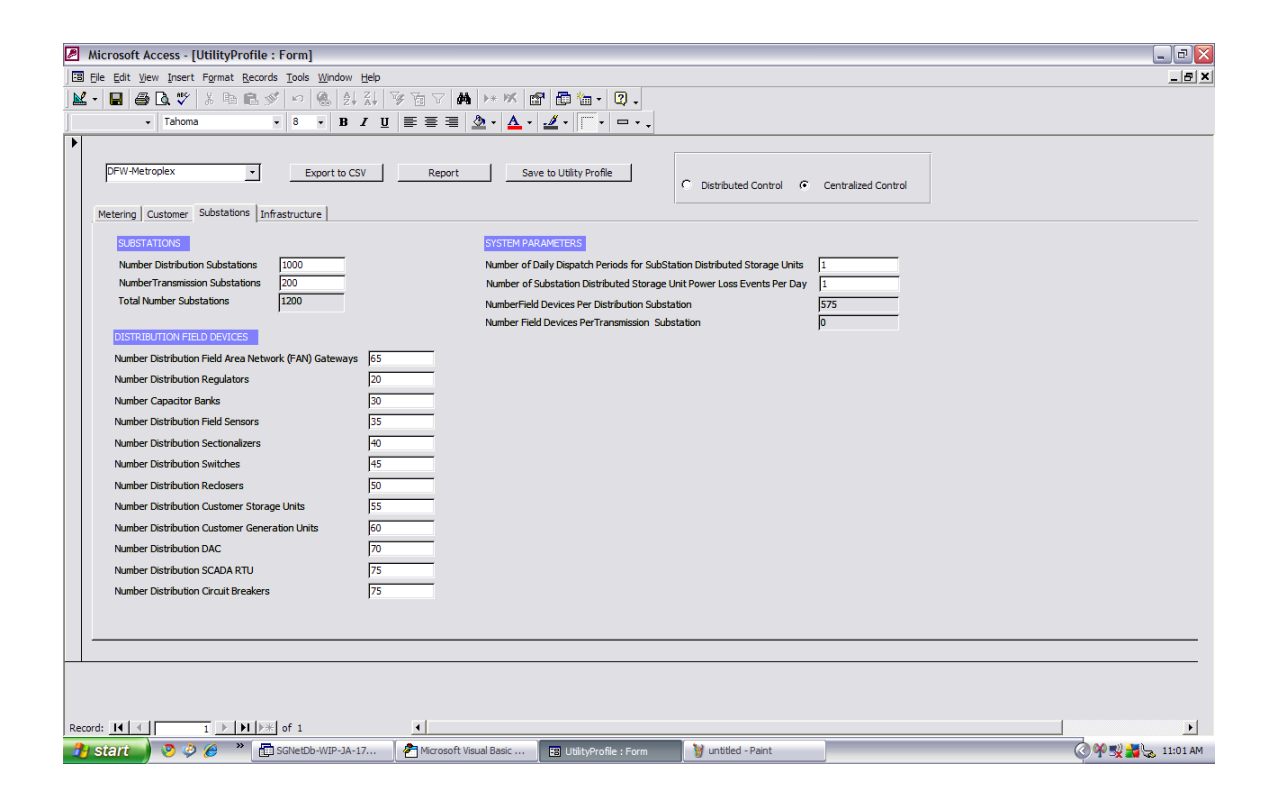

#### **The Infrastructure Tab**

Implicit in the calculations shown on this tab is the assumption that wireless coverage facilities for Automatic Metering Infrastructure (AMI) networks, Substation Networks, Field Area Networks (FAN), etc. will often be placed on substation properties simply because the utility already owns or leases these properties. While this will not always be the case, often it will be.

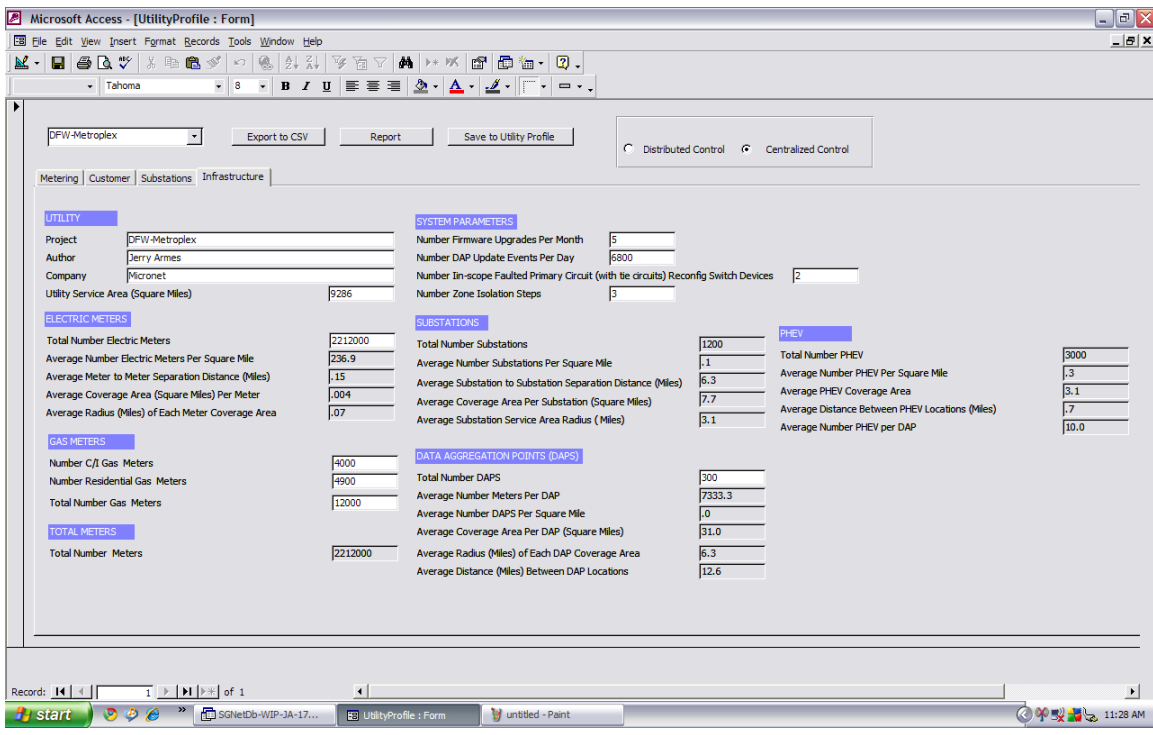

## **Queries**

Three form-based queries are provided that allow the user complete flexibility in selecting those Use Cases, Actors, Payloads, Payload Types, and Network Cloud Crossings of interest. These are addressed individually.

#### **Application Level Query Analysis**

When no parameters are selected by the user, the resulting query is unfiltered, and presents everything in the underlying table as an output.

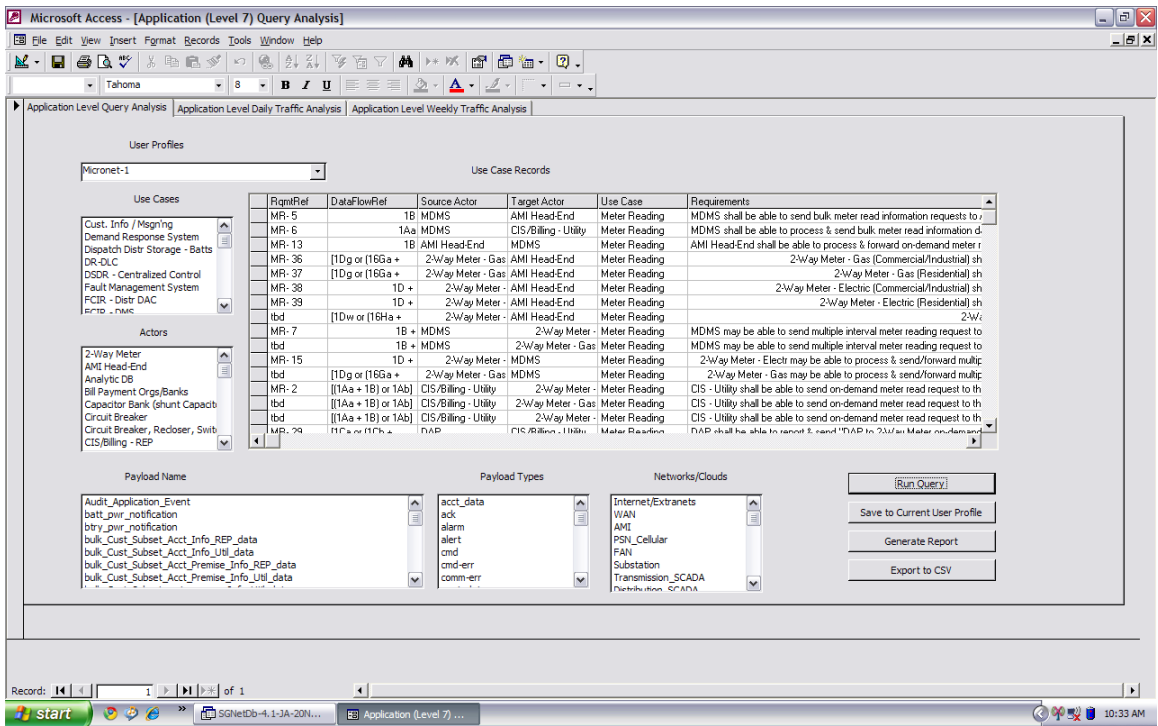

When selections are made, as shown in the following screen, the number of records that meet all of the stipulations called out by this user naturally results in a much smaller number of output records.

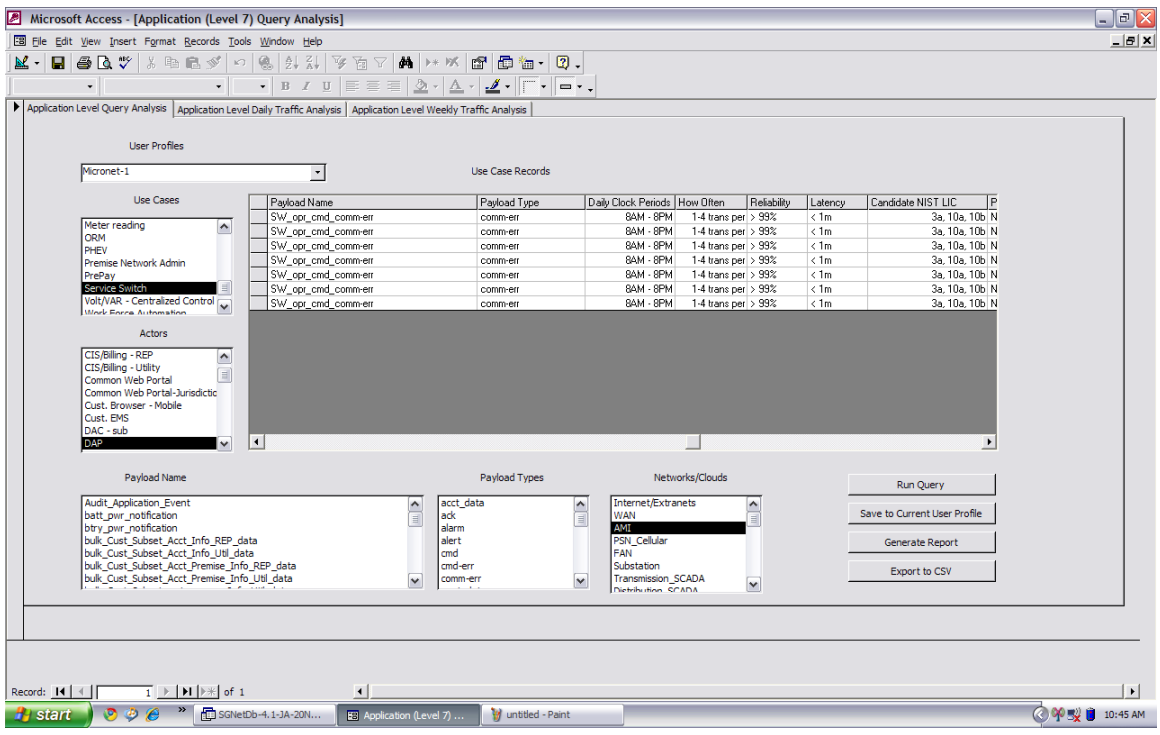

The application level query is completely operational, including cloud crossings as well as Use Cases, Actors, Payloads, and Payload types.

#### **Traffic Analysis**

While traffic analysis placeholder graphics have been placed on tabs behind the Application Level Query and the Alternative Path Query, they are not operational as of this writing.

The Traffic Analysis code for these forms will be substantially the same as that used in the Traffic Analysis of the Network Level Query Analysis Form. That modeling is not complete as many record formats are currently not recognized by the parsing routines within the traffic analysis. Consequently, the rationale is simply to complete the modeling on this form, then migrate it to the other two forms.

### **Alternate Path Application Level Query Analysis**

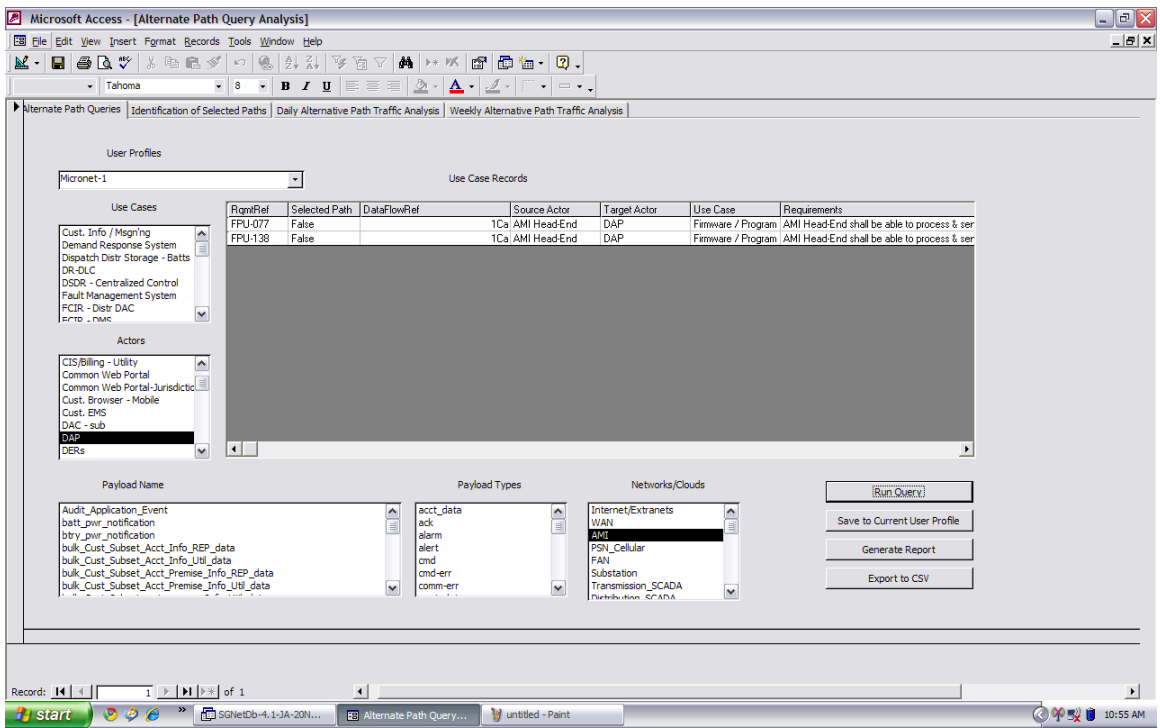

The alternate path query is completely operational, including cloud crossings as well as Use Cases, Actors, Payloads, and Payload types.

#### **Traffic Analysis**

While traffic analysis placeholder graphics have been placed on tabs behind the Alternate Path Application Level Query, they are not operational as of this writing.

#### **Alternate Path Selection by the User**

A request for graphical selection of alternate paths has been made, and a placeholder tab has been added to support that. At this time, that feature is not complete.

#### **Network Level Query Analysis**

The network level query examines records from the Network\_Connections table. These are considered child records in the sense that they map the connections between actors at the network level. Consequently, for each parent record at the Application level, there will typically be several interim child records that define the intermediate actor-actor communications for the network.

This analysis should be limited to network designers, as without judicious selection of query parameters, one can easily double or triple count the same traffic flow as it proceeds along the path through multiple successive actors.

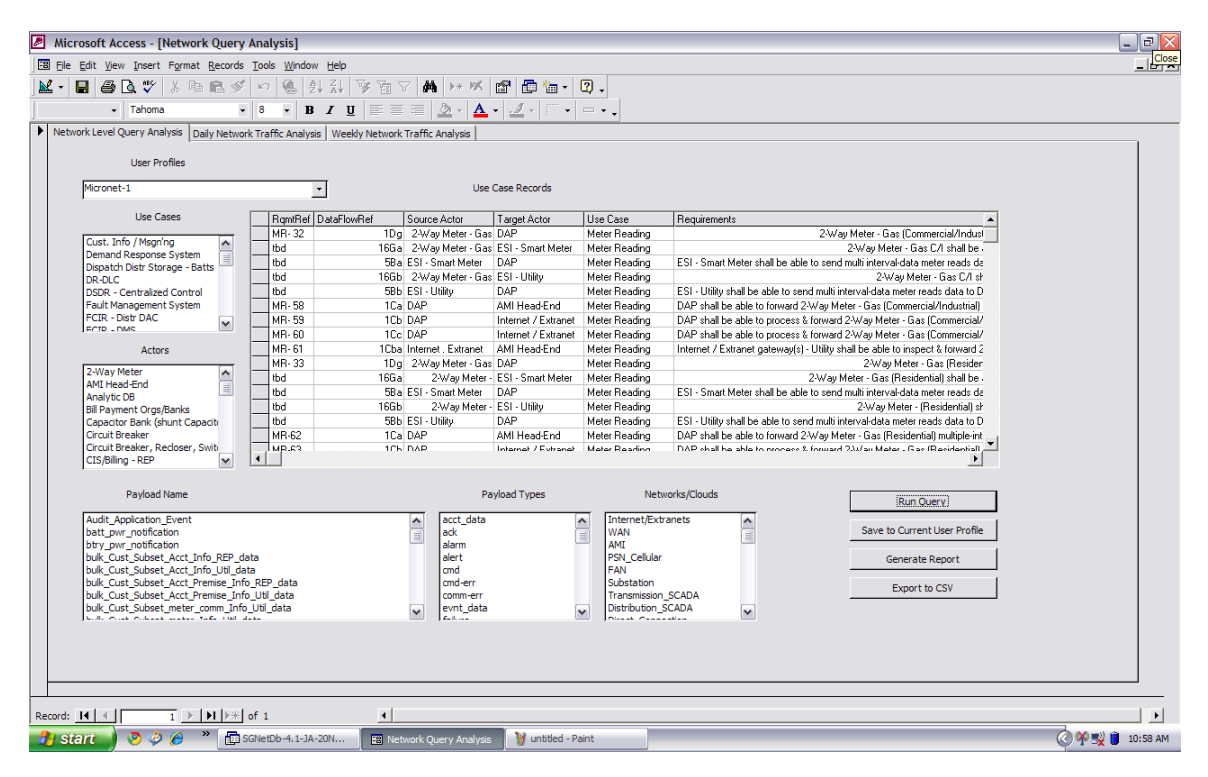

The alternate path query is completely operational, including cloud crossings as well as Use Cases, Actors, Payloads, and Payload types.

#### **Traffic Analysis**

The traffic analysis for a twenty four hour day is shown on the next screen with no filters applied. Following that is the traffic analysis over a week, where each day has been compressed into a single bar. These capabilities show primarily the approach being taken. The underlying modeling of the traffic flows is not complete as of this writing.

#### **Network Level Traffic over 24 Hour Period**

Microsoft Access - [0]  $\Box$ e $X$ File Edit View Insert Format Records Tools Window Help  $-|B|$  X Total Network Hourly Traffic (MBytes) Over a 24 Hour Span 8000 8000 7000 7000  $\overline{\phantom{a}}$  $6000$ 6000 IB tos  $5000$  $5000$  $4000$ 4000  $\frac{9}{2}$  3000 3000 2000 2000 1000 1000  $\Omega$  $\Omega$  $R1$ Hours of the Day From 0100 to 2400 lote: Traffic Modeling shown here is preminary and incomplete. It is provide<br>expressly for demonstration of the SG-Networks Smart Grid Planning Tool.  $\Box$  $\mathbf{E}$ **CDP型图 9:51 AM** 

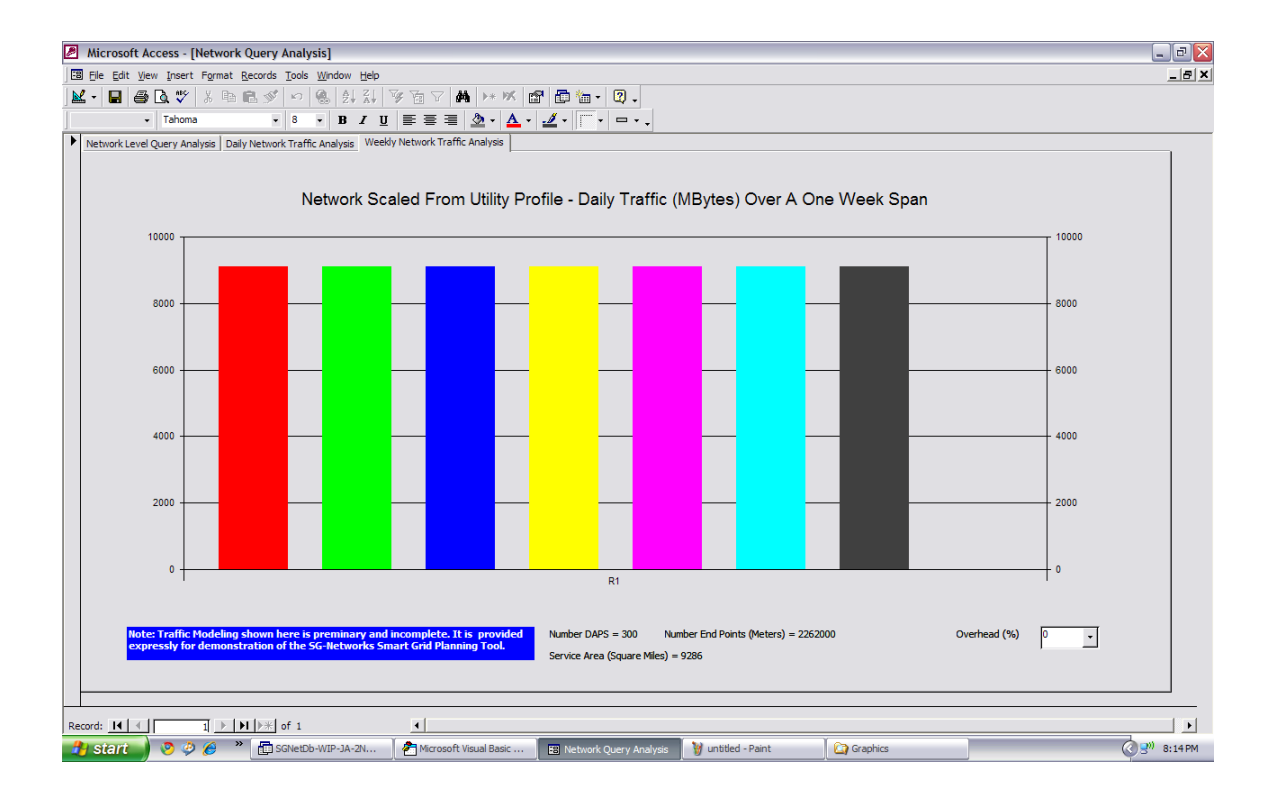

Notice the Overhead setting at the lower right. Since the payloads defined in SG-Networks are done at the Application level, no network overhead is applied. With this parameter, it becomes possible to explore scenarios at various levels of network overhead. For example, a plot of weekly traffic with 30% overhead is given here.

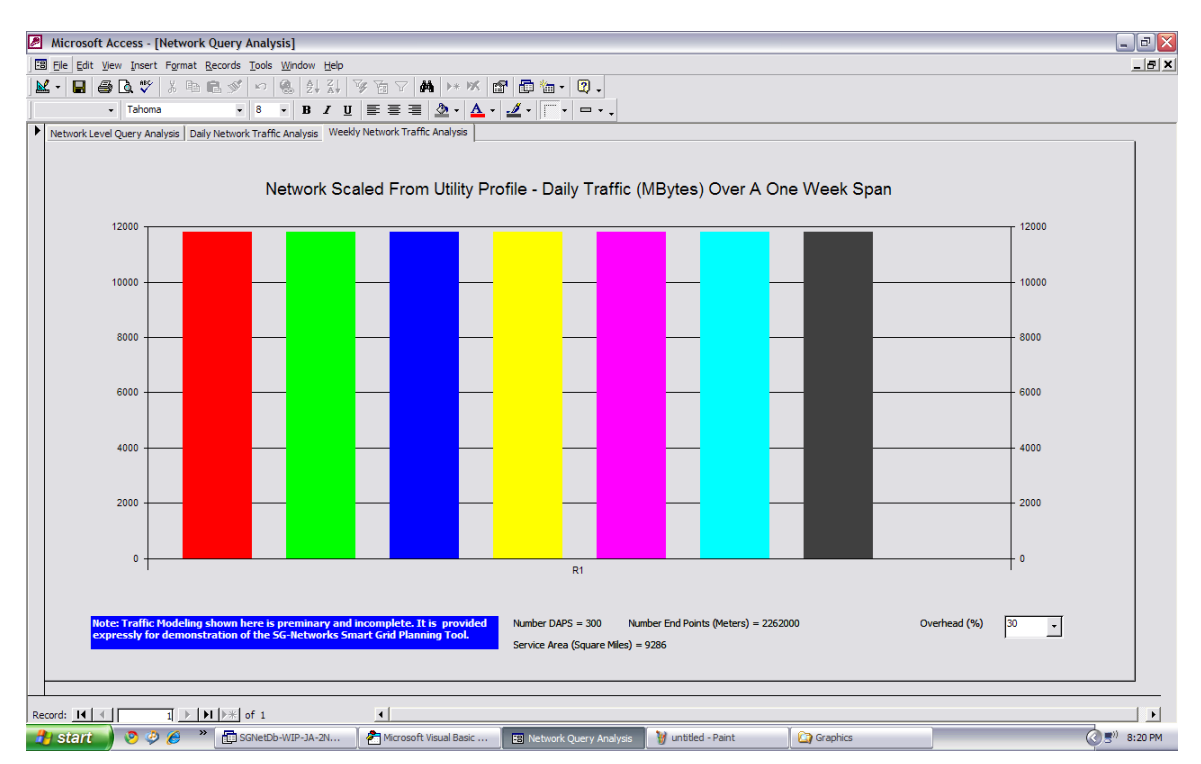

One excellent suggestion planned was to add the overhead as a separate series in a stacked bar format. That feature has not yet been implemented as of this writing.

## **The Database**

The SG-Net Database provides a vehicle for organizing and documenting a high level of detail in Use Case records generated by the SG-Net Task Force within the Open SG Users Group. The version number on this release, Version V4.0, simply indicates that the corresponding database is current with Version 4 of the System Requirements spreadsheet.

Details of individual message payloads traveling across the Smart Grid network are well documented in an Excel-based system requirements spreadsheet file. The Data Flow Reference summarizes alternative paths, shown on the System Diagram, as to how a given message may travel across the network.

Parent rows contain a comprehensive description of the Application level connections between a Source Actor and a Target Actor for the delivery of a specific payload message.

A Data Flow Reference column documents the requirements of each message, including the alternative paths that can be used in message delivery. The data flow reference includes "+" and OR statements to describe both the primary and alternative paths.

Parsing software in the database breaks down the Data Flow Reference column into each of the alternative paths that can carry a given message across the Smart Grid, and places them in a separate table, where each record is indexed to its parent record. The details of the parsing process are discussed in Appendix A.

#### **Under normal usage, there is no requirement for a user to run any software. This is strictly provided to support the input of new data into the database from a system requirements spreadsheet.**

Child rows in the spreadsheet contain each of the individual Actor-Actor connections required to implement parent row (Application Level) connections.

The working tables that support these processes are shown in the next section.

#### **Database Organization**

The database is organized to allow the contents of a System Requirements Excel file to be pasted into an input table, where internal software can process the information, move to other tables, support queries, etc. The primary working tables are shown here.

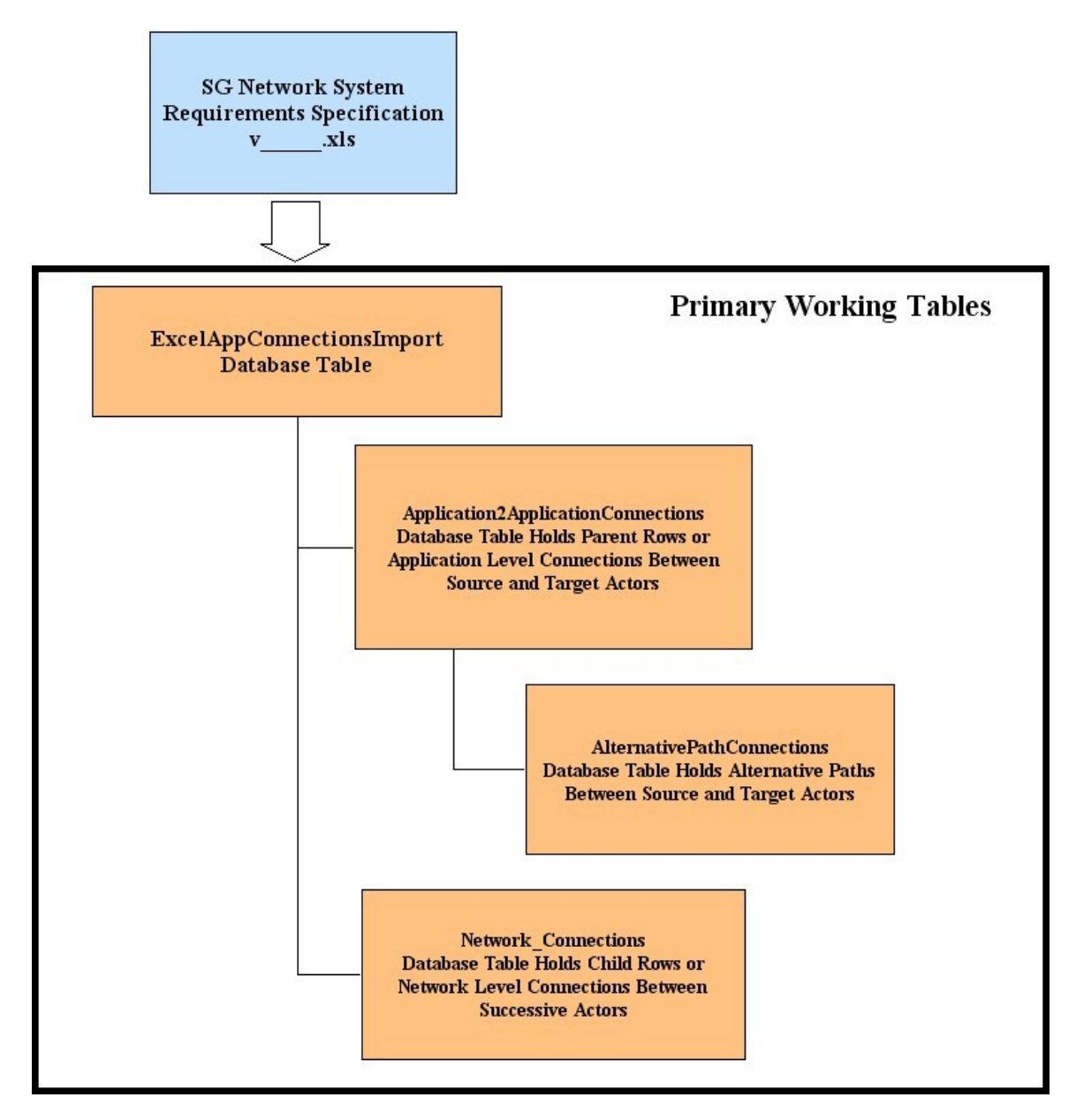

#### **Database Structure**

A schema diagram shows the input table at the lower left, along with the Application2ApplicationConnections table holding the parent rows. Note that both the Network\_Connections and AlternativePathConnections tables are indexed back to the Application2ApplicationConnections parent table. In addition, tables exist for tracking Use Case descriptions, Actors, Payloads and Payload Types. The tables also support tracking the origins of the work being done with linkages back to the original NIST actors and domains.

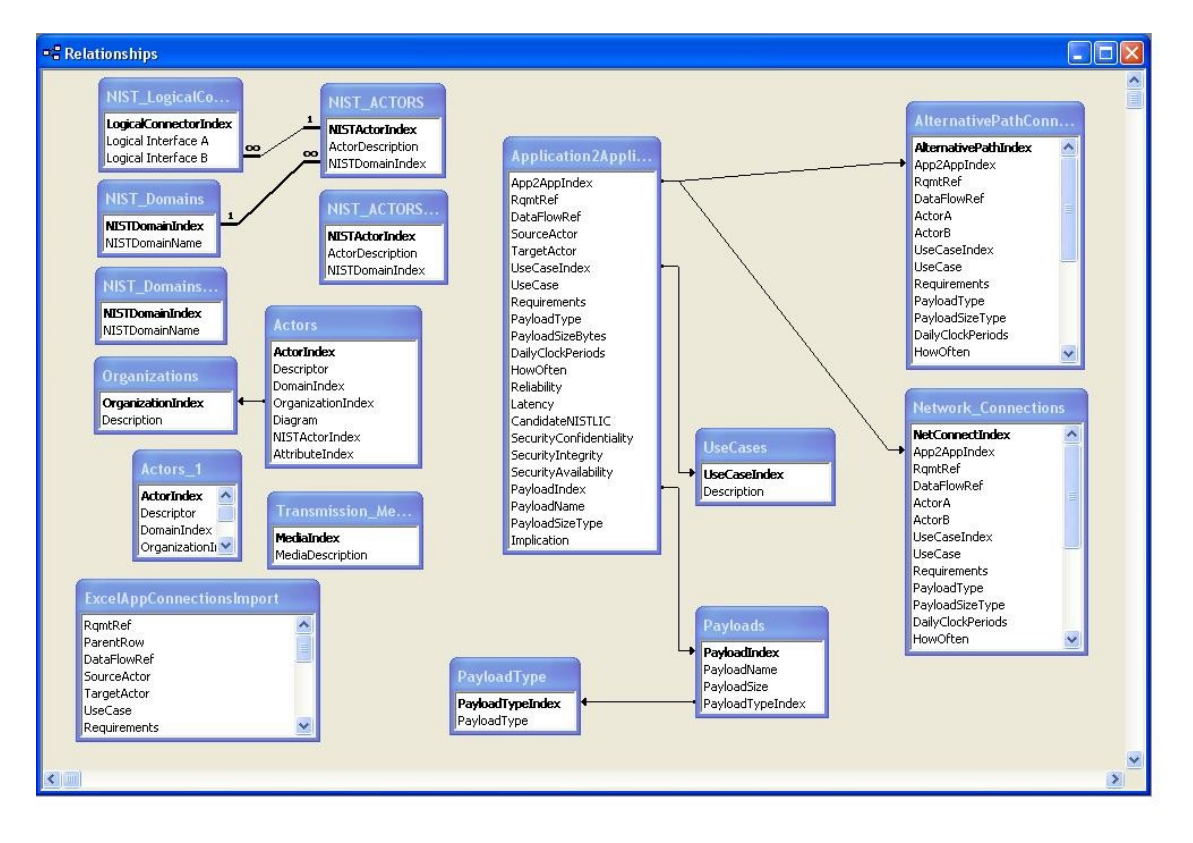

### **Summary**

As PAP2 draws to a close, this work has come to a halt, with substantial amounts yet to be done by the next group that assumes the task. The parsing of the Data Flow Records for Release 4.1 of the System Requirements is complete, resulting in nearly 1100 alternate path records in the AlternativePathConnections table.

The traffic analysis is functional in the Network Level Query Analysis, but does not include nearly all of the Use Case records, so this is an area where a significant effort awaits.

A graphical user interface (GUI) for selection of appropriate alternative path records by a given utility has been discussed, but not started, so this too is left to the next effort.

The Utility Profile index provides a common key to the stored records of any given user, including analysis outputs from multiple forms. When the traffic analysis is complete, a logical task at that point will be to generate one or more comprehensive reports summarizing the work saved by any given user.

The work done here used the 2000 version of Microsoft Access, and this runs well on versions up to 2003. Tests on the 2010 version of Access reveal that the ActiveX controls used are no longer supported, so migration to later versions of Access will take some redevelopment.

Considering that modeling in VBA puts the user at the mercy of the upgrade path of Access, probably a much better approach is to use the data tables produced under this work, and move the analytical studies up to a language such as C# or VB. This will gain more flexibility in the modeling and ease the transition to a web-based user interface as well as avoiding the Access migration limitations.

## **Appendix A: Data Parsing Documentation**

A number of tables and related software routines have been developed to support this effort. The starting point is a table named ExcelAppConnectionsImport. This table should be initially cleared by erasing all rows of data in it. Then the rows of the Excel Spreadsheet making up the current version of the SG Network System Requirements Specification Excel spreadsheet file can be copied and pasted into the ExcelAppConnectionsImport table. It is worth noting that while ExcelAppConnectionsImport table is not an indexed table, all other tables in the database are auto-indexed for data integrity.

Upon successful completion of this paste operation, it is necessary to scan this table for Null Fields as there will be empty cells in the **SG Network System Requirements Specification** Excel spreadsheet file. Running the Module named **ScanForNull**, examines each field in the **ExcelAppConnectionsImport** table and inserts "tbd" into any Null fields.

The next routine to be run is called Table Mapper. This routine searches the **ExcelAppConnectionsImport** table, and maps both the Parent and Child Rows to two additional tables. Parent rows are placed in the **Application2ApplicationConnections** table while Child rows are placed in the **Network\_Connections** table.

In both of these tables, the exact bracket nomenclature from the **SG Network System Requirements Specification** Excel spreadsheet file are maintained.

For further analysis of the Parent Rows, an additional working table is provided named **Application2ApplicationWithBracketHierarchy**.

Mapping into this table from the **ExcelAppConnectionsImport** table is done with a Module named **TableMapperWHierarchy**. To ensure data consistency across various authors, a routine named **ReBracket** is used to standardize the brackets for various levels in accordance with the following table.

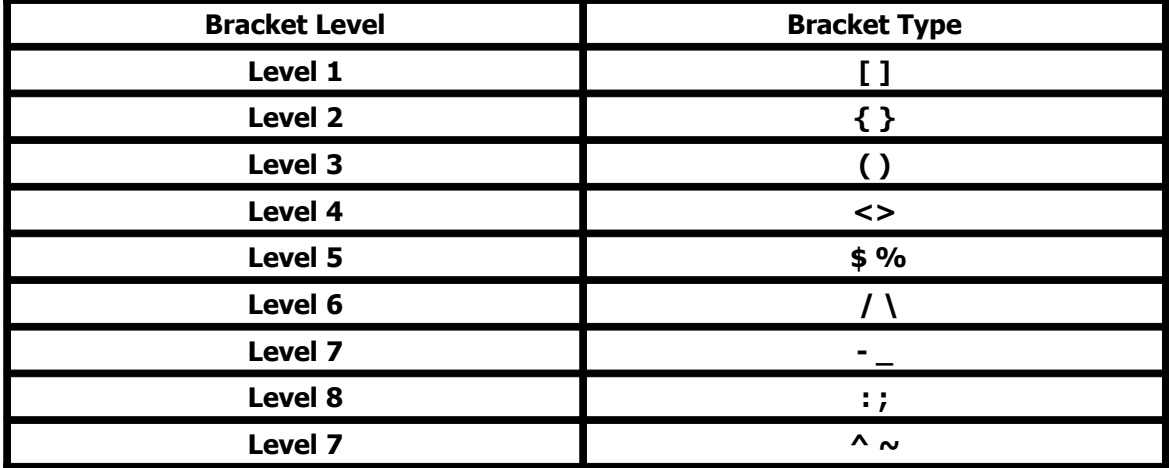

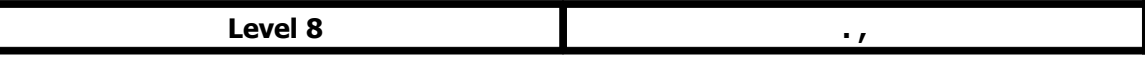

#### **Data Parsing**

Since the parent rows describing application–to–application connections often contain alternative routing, it is desirable to break these down into the alternative specific routes the message may travel. This is done using a routine called DFR\_Parser.

This routine has to accomplish two things. First, a parsing operation is done to extract each of the data segments of the Data Flow Record (DFR) and isolate them for later use in building alternative routes. However, to support the reconstruction process, their bracket levels, aggregations (+) and OR statements must be carefully logged.

The second operation is the construction of the individual alternative routes and mapping of them to the **AlternativePathConnections** table.

Finally the records in the **AlternativePathConnections** table represent alternative paths as first recorded in the **SG Network System Requirements Specification** Excel spreadsheet file and mapped to the **Application2ApplicationConnections** table.

However, they were generated by analysis of the **Application2ApplicationWithBracketHierarchy** table and consequently are indexed to that table.

Since queries and reports will need to maintain the original bracket formatting of the **Application2ApplicationConnections** table, it is essential that the indexes of the records in the **AlternativePathConnections** table reflect the parent record in the **Application2ApplicationConnections** table and not the **Application2ApplicationWithBracketHierarchy** table.

A module to accomplish this task has been written and named **RePoint**.

#### **Software License**

Each software routine in the database includes the following license statement.

Copyright (C)Micronet Communications, Inc., 2010, Author: Jerry Armes [\(jarmes@micronetcom.com\)](mailto:jarmes@micronetcom.com) 'This program is free software; you can redistribute it and/or modify it under the terms of the 'GNU General Public License as published by the Free Software Foundation; 'either version 2 of the License, or any later version.

'This program is distributed in the hope that it will be useful, but WITHOUT ANY WARRANTY; 'without even the implied warranty of MERCHANTABILITY or FITNESS FOR A PARTICULAR PURPOSE. 'See the GNU General Public License for more details. 'You should have received a copy of the GNU General Public License along with this program; 'if not, write to the Free Software Foundation, Inc., 59 Temple Place, Suite 330, 'Boston, MA 02111-1307 USA

#### **Revision Note**

In a recent data revision, the System Requirement spreadsheet was changed to allow the grouping of Security-related parameters to be placed on a separate tab. This includes the following columns:

- Candidate NIST LIC
- Security Confidentiality
- Security Integrity
- Security Availability

In addition, the Implications column was replaced in the new format with a Rationale & Comments Column. The new tab is shown here.

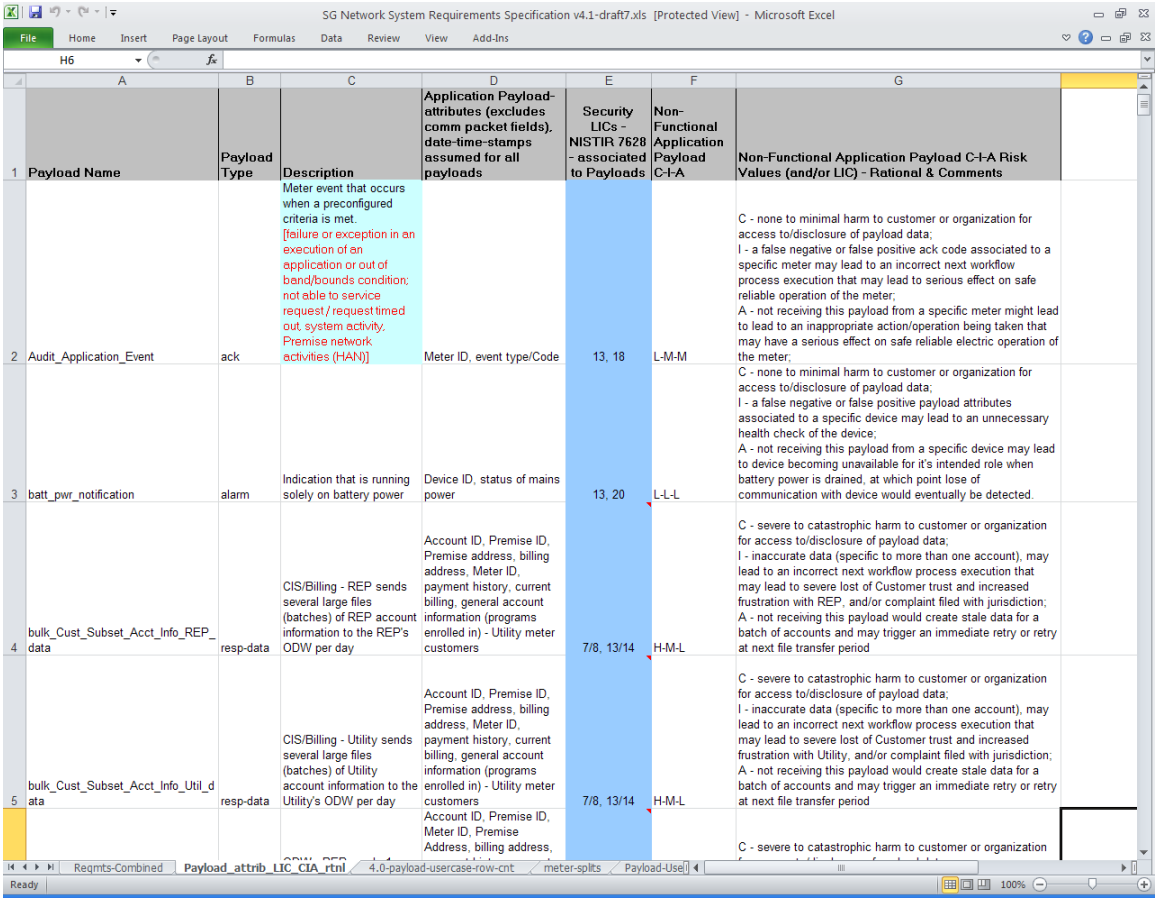

It was agreed within SG-Networks that the database should hold the data from this tab in the Payloads Table, and that has been done. However, the end result has been addition of an import file such that the software will be looking in the root  $(C:\)$  folder for a CSV file called **SRGN.csv** in order to import this data. To create this file, the user will need to export the contents of the new tab as shown above.

When creating the file, the delimiter should be set to the vertical bar symbol (I), whereas normally CSV stands for comma-separated-variables. The use of the vertical bar was required because commas are used liberally in the text of various columns. The user should be cautioned that anytime a vertical bar is used in a text expression, the software will read it as intent to change columns.

Normally, the approach to raw data input has been to simply highlight the spreadsheet data desired, Copy and Paste into an empty database table. It was originally done this way to minimize separate import files with names and locations that had to be managed. That approach works for six of the seven columns on the new tab, but not with the Rationale & Comments column. For reasons that only Microsoft could fathom, that column simply refuses to be copied and pasted into a single database column. Hence the use of the import file.

A new module called Payload Security must be run to read the file and load the data into a new table called **ExcelPayloadSecurityImport**. A second routine called **PayloadTableUpdating** is then run to check the fields of the existing Payload table, edit those that exist, and add new rows as necessary. After populating the Payload table, it also checks and inserts "tbd" into any empty field to avoid software processing errors. The form queries remain unchanged.

## **Appendix B: Table Documentation**

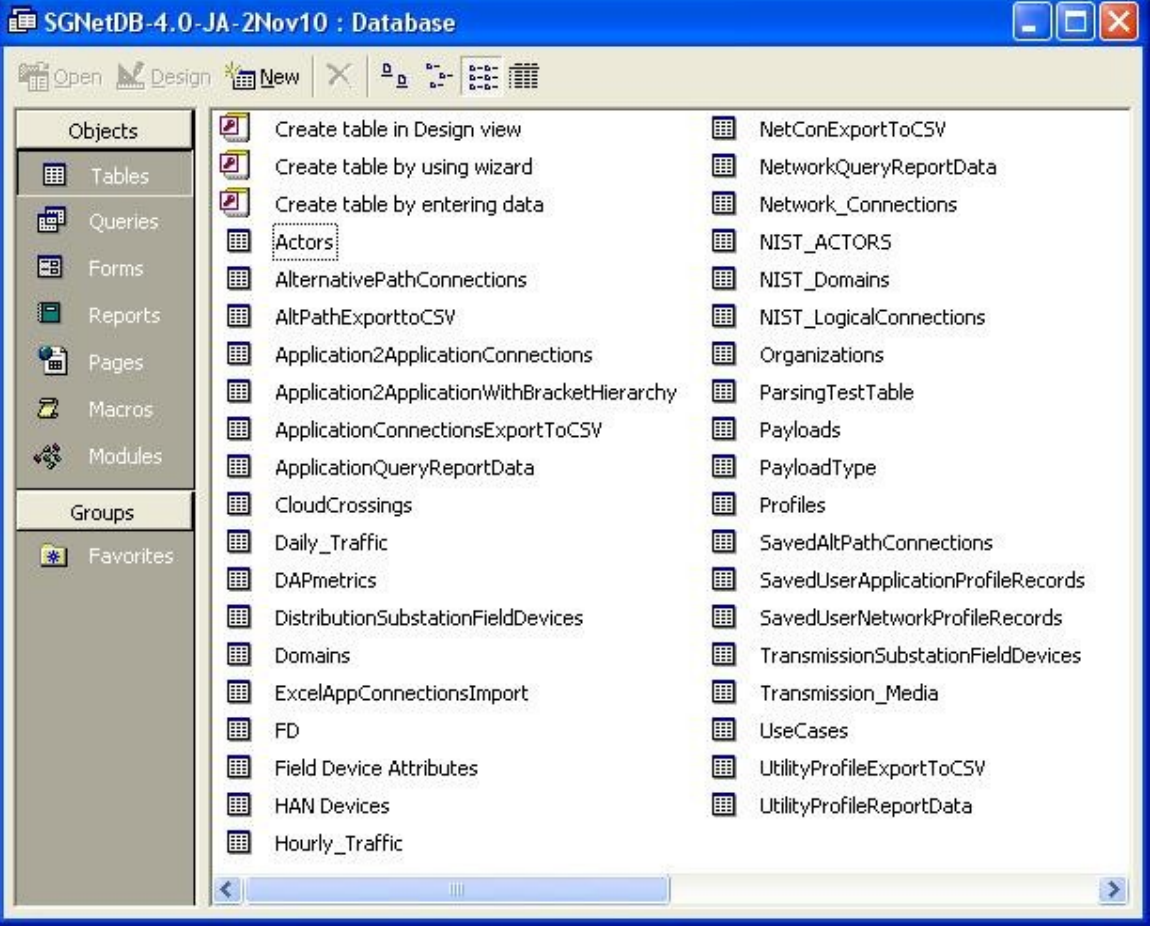

#### **Actors**

This auto-indexed table holds descriptions of all of the system actors as defined by SG-Network. These are not necessarily the same as the original actors as proposed by NIST, which are described in the NIST\_ACTORS table. An index is included in the Actors table to allow linkage to NIST\_ACTORS when the definitions are comparable. Another index is included to allow linkage to the Domains table. Provision has been made for English Names to be assigned to the

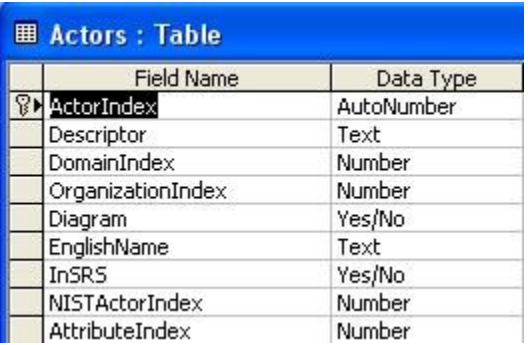

actors, and provision also exists to designate whether or not each actor is included in the Systems Requirement Specification (SRS). Finally, and attribute index has been included for future growth, wherein an Actors Attributes table can be added in the future if needed, for use in detailed analysis and/or simulations.

#### **AlternativePathConnections**

When Application level (Level 7) connections are made defining the transmission of a given Payload message originated by a Source Actor and delivered to a Target Actor, a parent record will be entered into the System Requirements Spreadsheet, and the Data Flow Reference will be a complex equation that defines multiple alternative routes that the payload can travel across the network. When the data from the System Requirements Spreadsheet is read by the parsing software of Appendix A, it breaks down this complex Data Flow Reference into discrete components, each of which is a unique path across the grid. These individual paths are mapped to the AlternativePathConnections table by the parsing software. Ultimately, the user will be able to select desired paths from this table to be implemented in a given utility's network design.

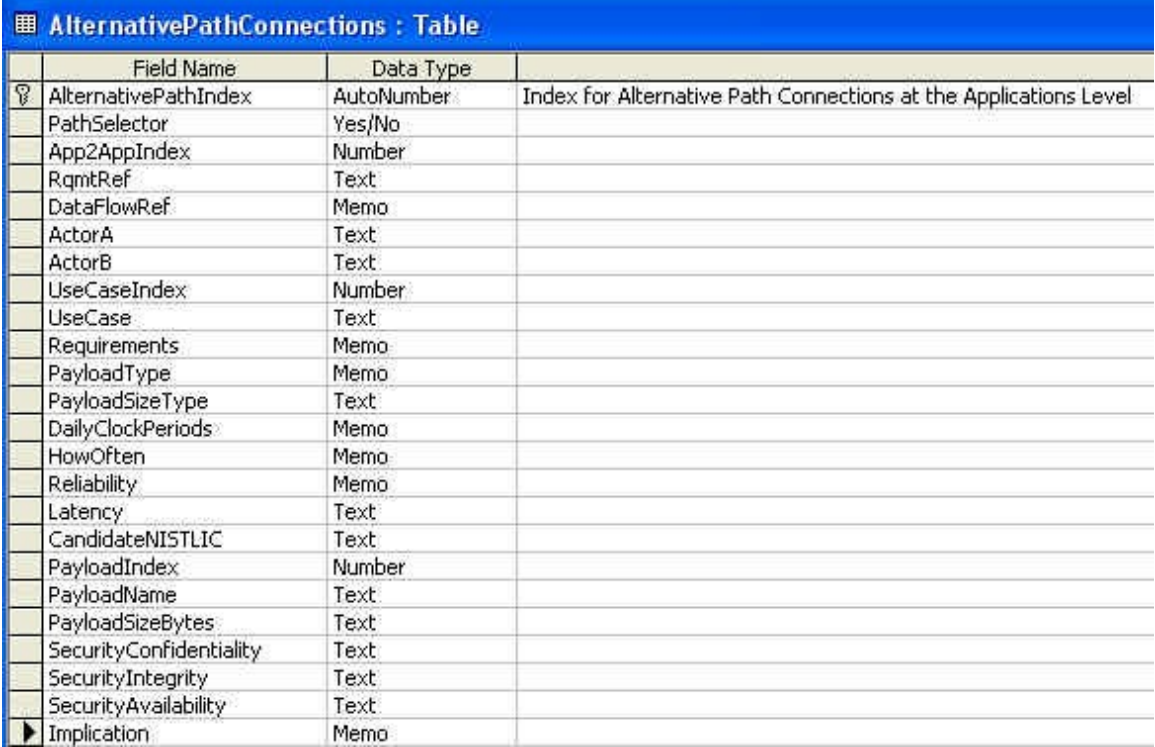

### **AltPathExporttoCSV**

This table supports the process of generating a CSV file from a user-configured query of the AlternativePathConnections table. When the Export to CSV button is pressed on the form entitled Alternate Path Application Level Query Analysis the software writes the results of the query to this table. A separate function is then called that reads the table and generates the CSV file.

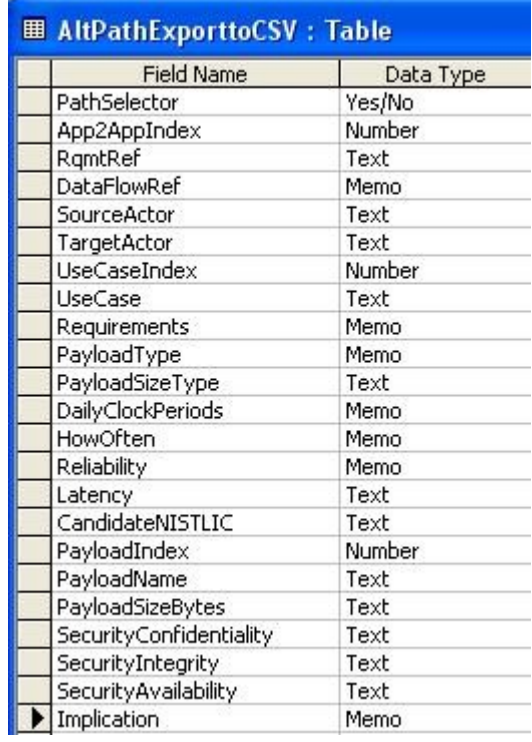

#### **Application2ApplicationConnections**

When Application level (Level 7) connections are made defining the transmission of a given Payload message originated by a Source Actor and delivered to a Target Actor, a parent record will be entered into the System Requirements Spreadsheet, and the Data Flow Reference will be a complex equation that defines multiple alternative routes that the payload can travel across the network. These parent records are mapped to the Application2ApplicationConnections table by the parsing software.

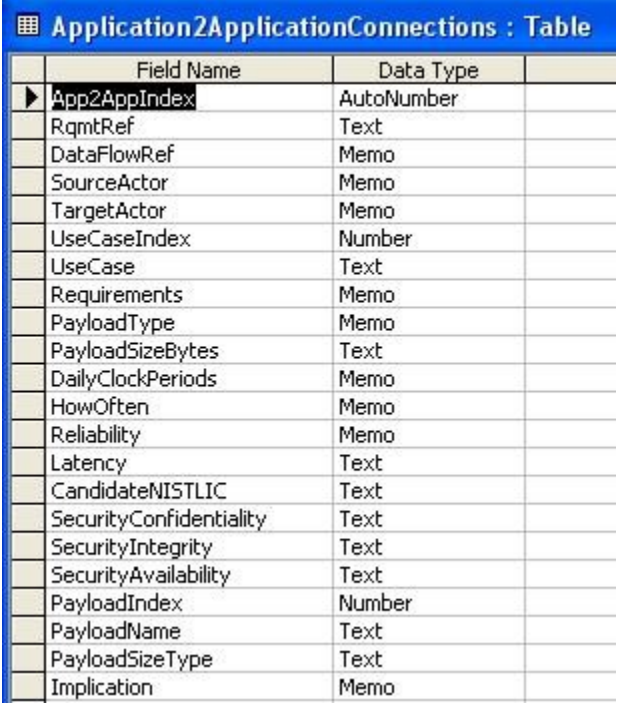

### **Application2ApplicationWithBracketHierarchy**

c.

Table holds the Parent Application Level End-To-End Paths that represent logical connections across the network, although the brackets have been organized in accordance with the bracket level in order to facilitate parsing of the data for generation of Alternative Paths for each Parent logical connection.

÷.

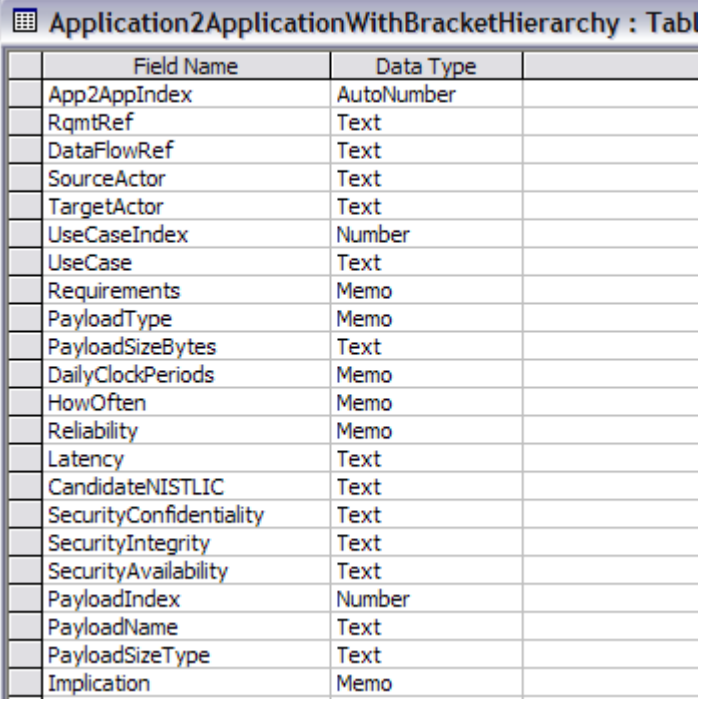

#### **ApplicationConnectionsExportToCSV**

When the user runs the Application Level Query Analysis form, a button is available on the form labeled **Export to CSV**. Pressing it causes the contents of this table to be erased. It is replaced by the contents of the query in memory. Since the contents are continually erased to make way for the next export, there is no unique index assigned to the record.

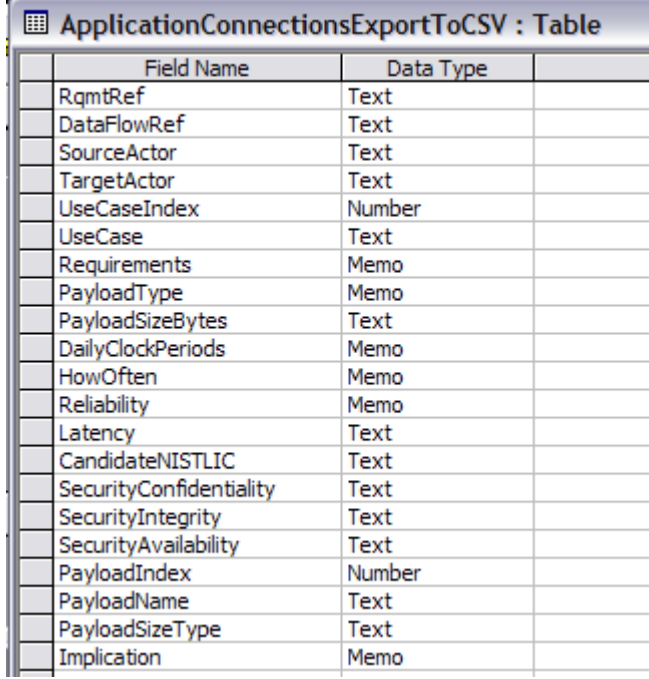

A separate routine reads the table and generates the CSV export file.

#### **ApplicationQueryReportData**

When the user runs the Application Level Query Analysis form, a Report button is available on the form. When the Report button is pressed, the contents of this table are erased, and the contents of the query in memory is written to this database table. Since the contents are continually erased to make way for the next report, there is no unique index assigned to the record.

A report linked to the table is run to actually generate the report.

The fields of the table are as follows:

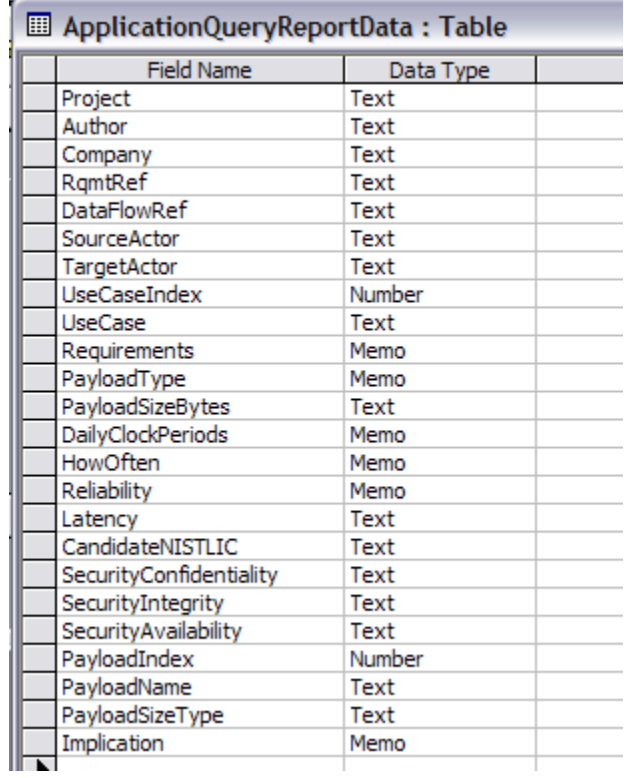

#### **CloudCrossings**

The cloud crossing table holds the Actor-Actor links that cross any given media or cloud.

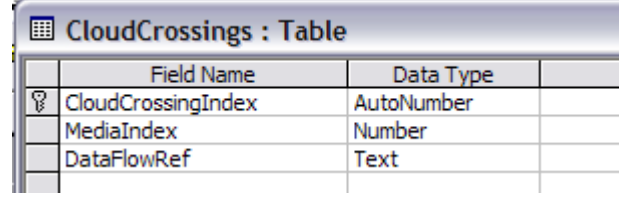

## **Daily\_Traffic**

 $\sim$ 

When the user generates a query using the Network Level Query Analysis form, a traffic analysis of an average seven day week is generated along with the query, and plotted on a graph located on a tab behind the query form tabular display. The daily traffic data levels are stored in this table

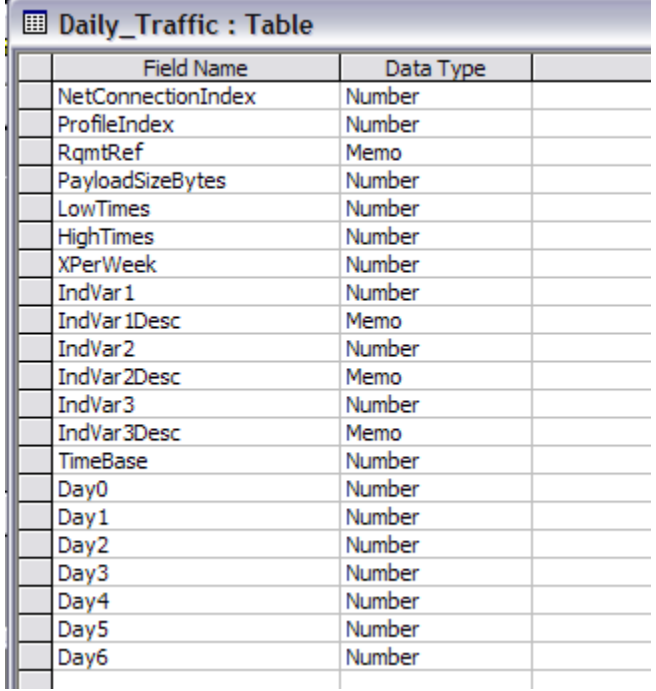

#### **Domains**

This table was originally created to allow the flexibility of adding additional domains by SG-Networks if appropriate. As of this writing, the table is still a mirror image of the NIST\_Domains table.

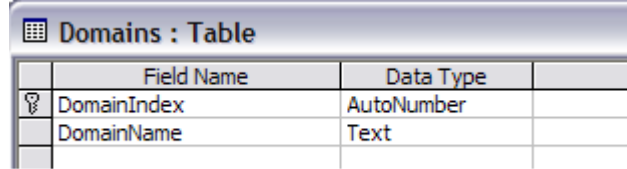

#### **ExcelAppConnectionsImport**

e.

This table is used as the starting point for all analysis work done by this tool. The rows from the Excel Spreadsheet holding the System Requirements are pasted into a blank version of this table. The table is not indexed.

÷.

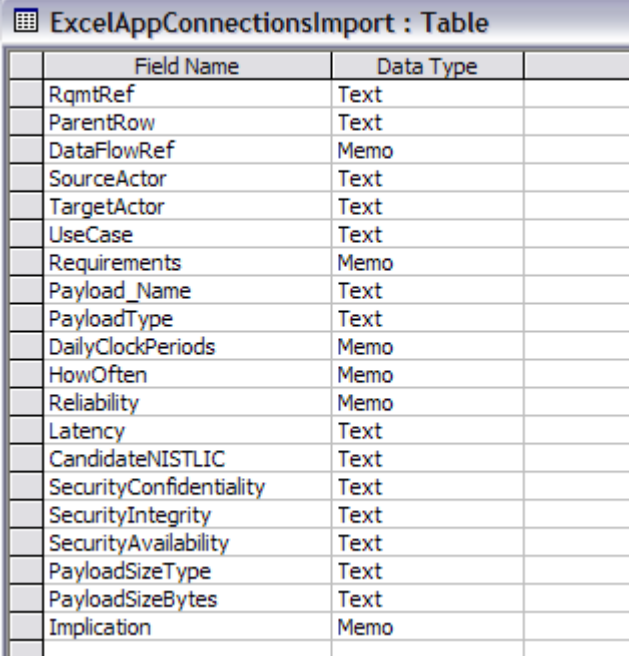

## **Hourly\_Traffic**

When the user generates a query using the Network Level Query Analysis form, a traffic analysis of an average twenty-four hour day is generated along with the query, and plotted on a graph located on a tab behind the query form tabular display. The hourly data levels are stored in this table.

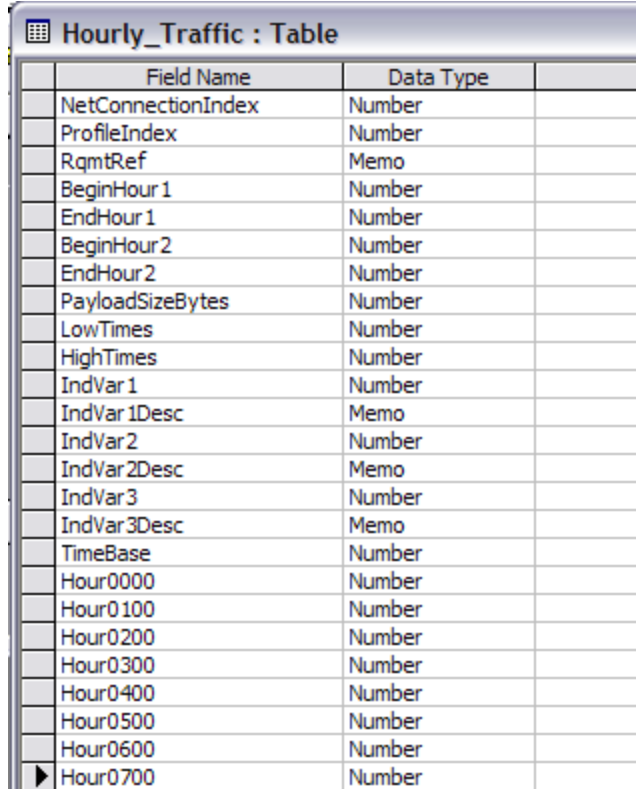

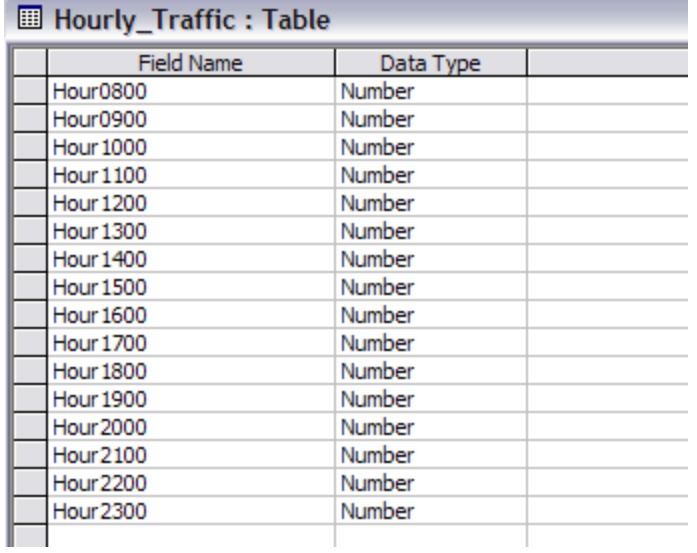

#### **NetConExportToCSV**

When the user runs the Network Level Query Analysis form, a button is available on the form labeled **Export to CSV**. Pressing it causes the contents of this table to be erased. It is replaced by the contents of the query in memory. Since the contents are continually erased to make way for the next export, there is no unique index assigned to the record.

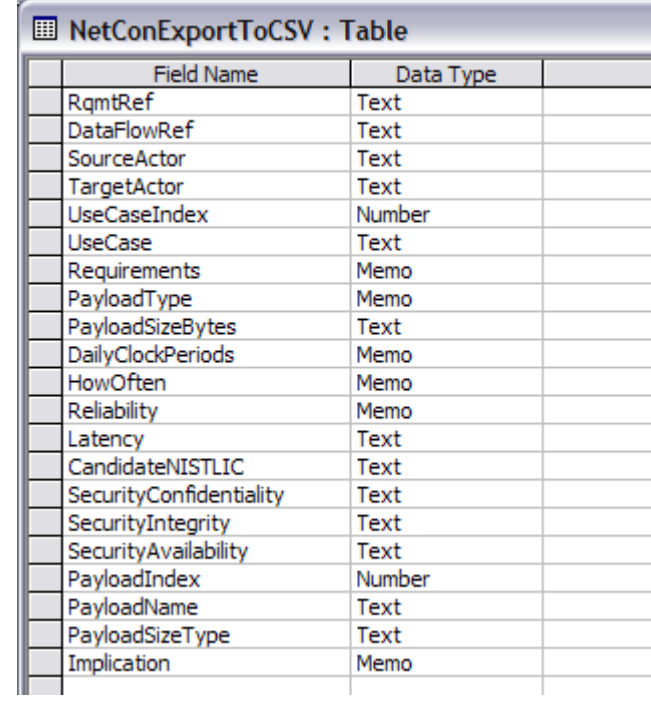

A separate routine reads the table and generates the CSV export file.

#### **NetworkQueryReportData**

When the user runs the Network Level Query Analysis form, a Report button is available on the form. When the Report button is pressed, the contents of this table are erased, and the contents of the query in memory is written to this database table. Since the contents are continually erased to make way for the next report, there is no unique index assigned to the record.

A report linked to the table is run to actually generate the report.

The fields of the table are as follows:

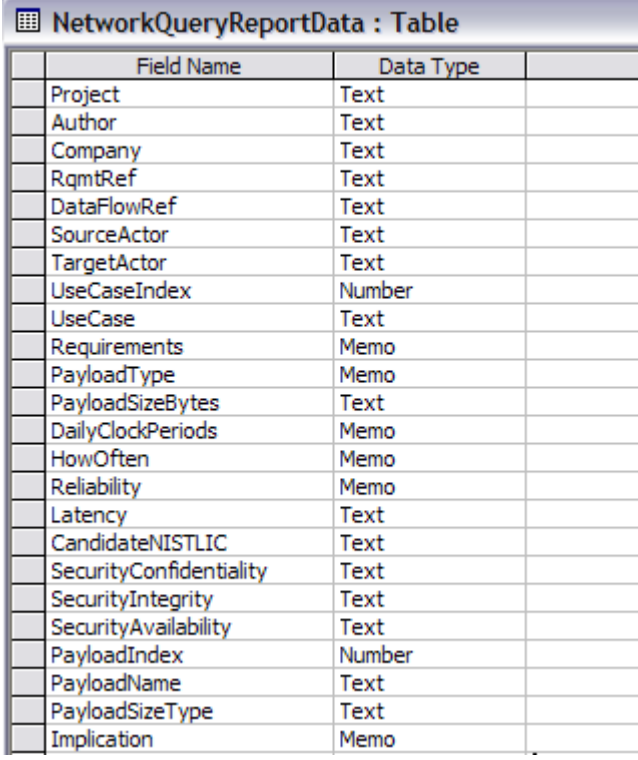

### **Network\_Connections**

This table holds the Actor-Actor connections that make up the Physical Layer of the communications network of the Smart Grid.

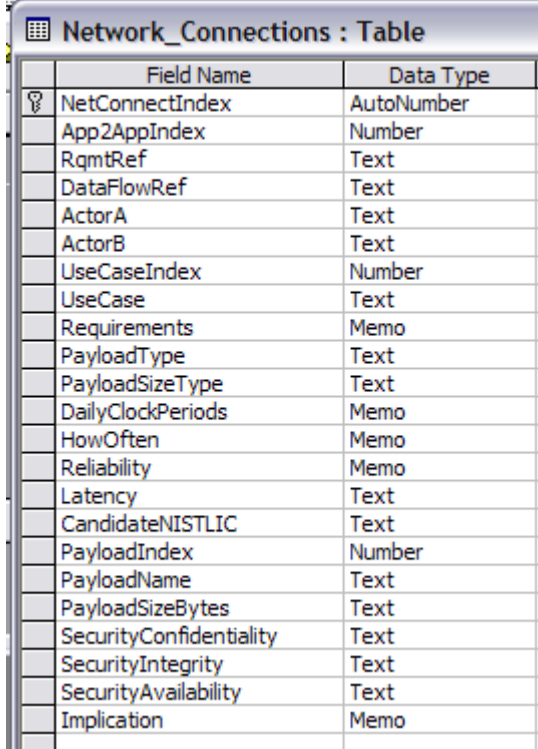

#### **NIST\_ACTORS**

The list of actors originally established by NIST in the Interoperability Standards Roadmap are maintained in this table as an indexed list.

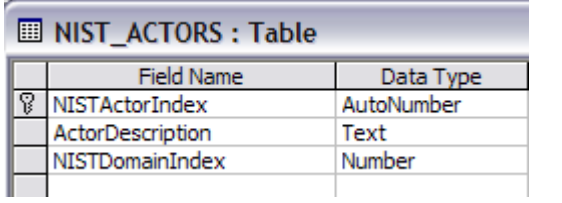

#### **NIST\_Domains**

This table holds an indexed list of the NIST Domains.

 $\sim$ 

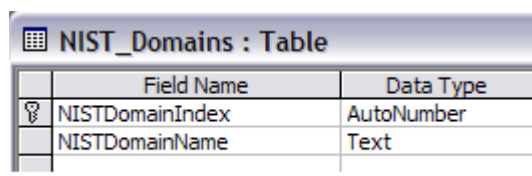

#### **NIST\_LogicalConnections**

÷

At the beginning of this work, the connections between NIST Actors were codified an placed in this table as an indexed list.

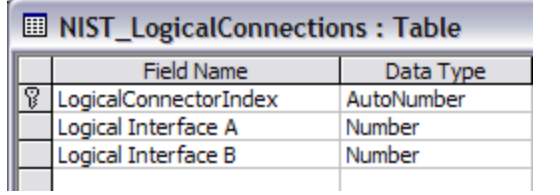

#### **Organizations**

Within the NIST framework of Domains, the Operations domain was further subdivided by SG-Networks into Operating Organizations. These are kept in this table is an indexed list.

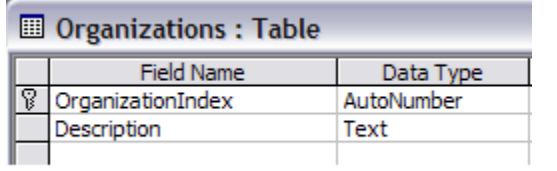

#### **Payloads**

This table holds an indexed list of the various payloads, each with their size in bytes, provision for a name in plain English, and a payload type index.

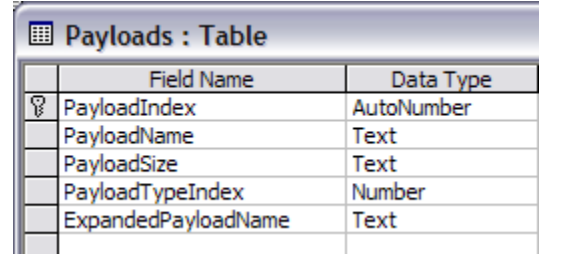

### **PayloadType**

This table holds an indexed list of the various types of payloads.

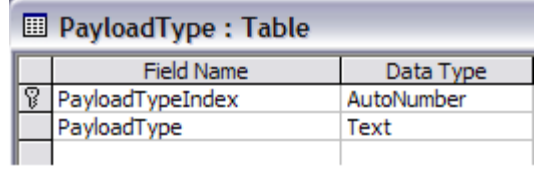

### **Profiles**

 $\sim$   $\sim$   $\sim$   $\sim$ 

The content of all given Users Profiles are kept in this working database table.

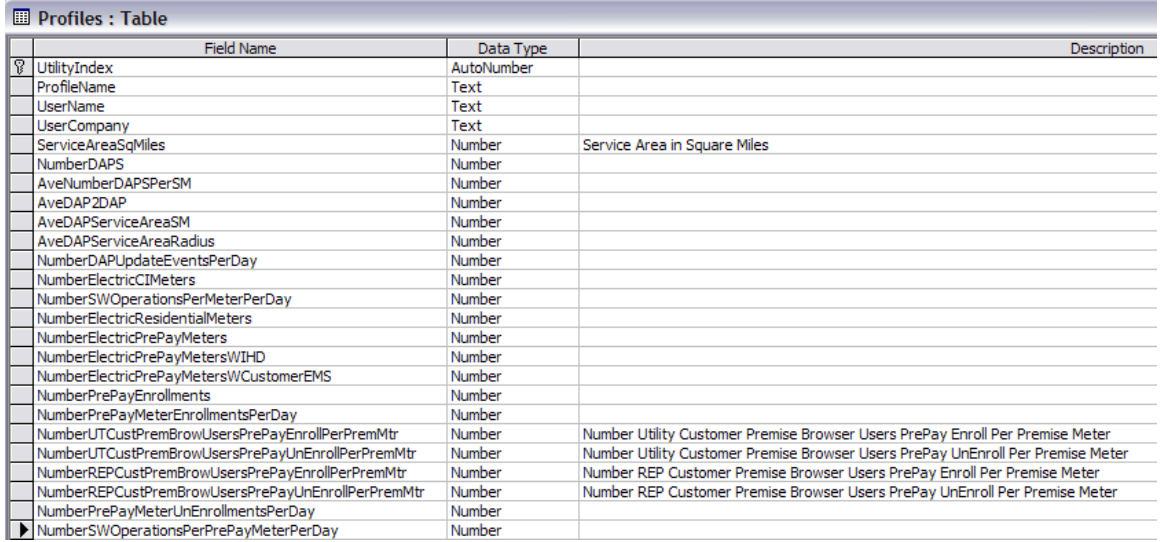

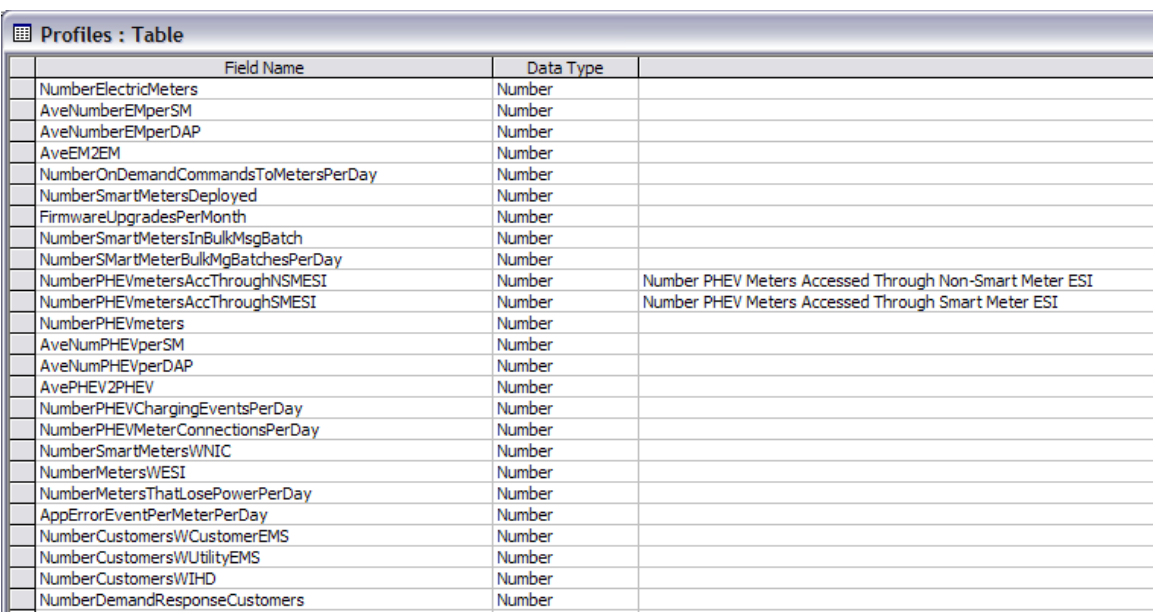

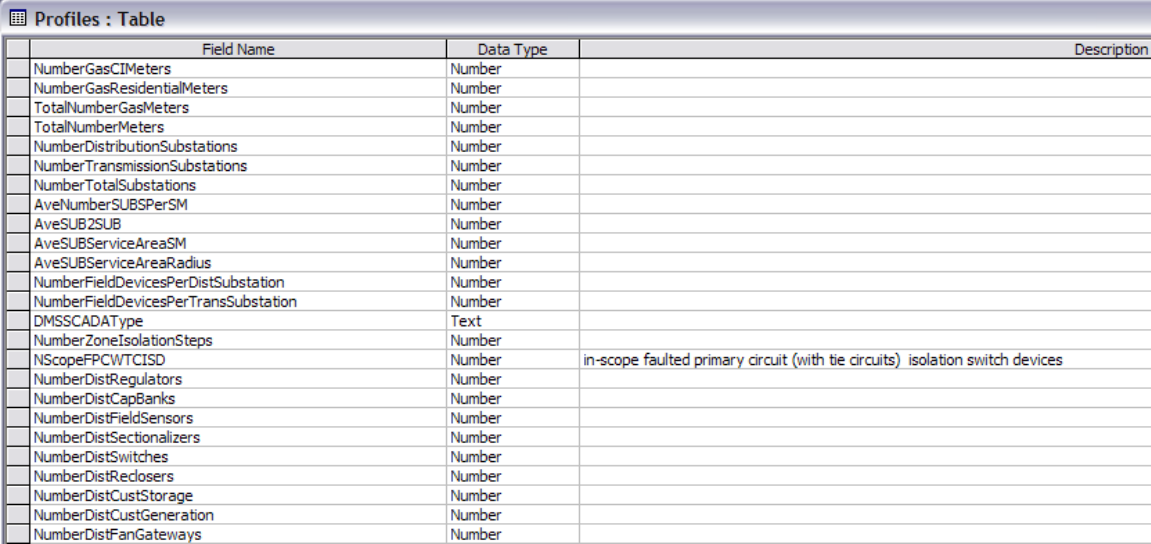

#### **Profiles : Table**

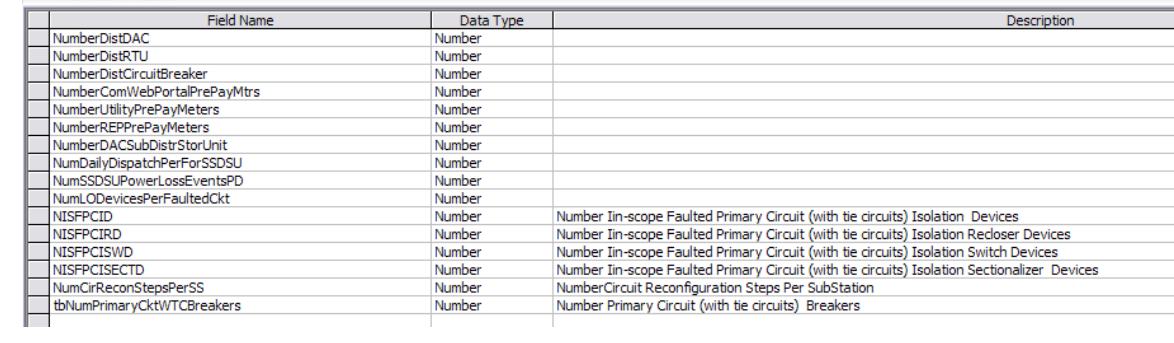

#### **SavedAltPathConnections**

When the User runs the Application Level Query Analysis form, using filters for Use Cases, Actors, Payload Names, Payload Types, and Networks or Clouds, the option is available to save these records with an index attached to the Utility/User profile. To accomplish this simply run the query to be saved, then press the button labeled **Save to Current User Profile**.

In a later expansion of the software, it will then be possible for any given user to access all of the stored queries that that user has generated. Since each one has a unique index, in addition to the Utility Index, any number of profiles can be saved by any User/Utility without fear of loss.

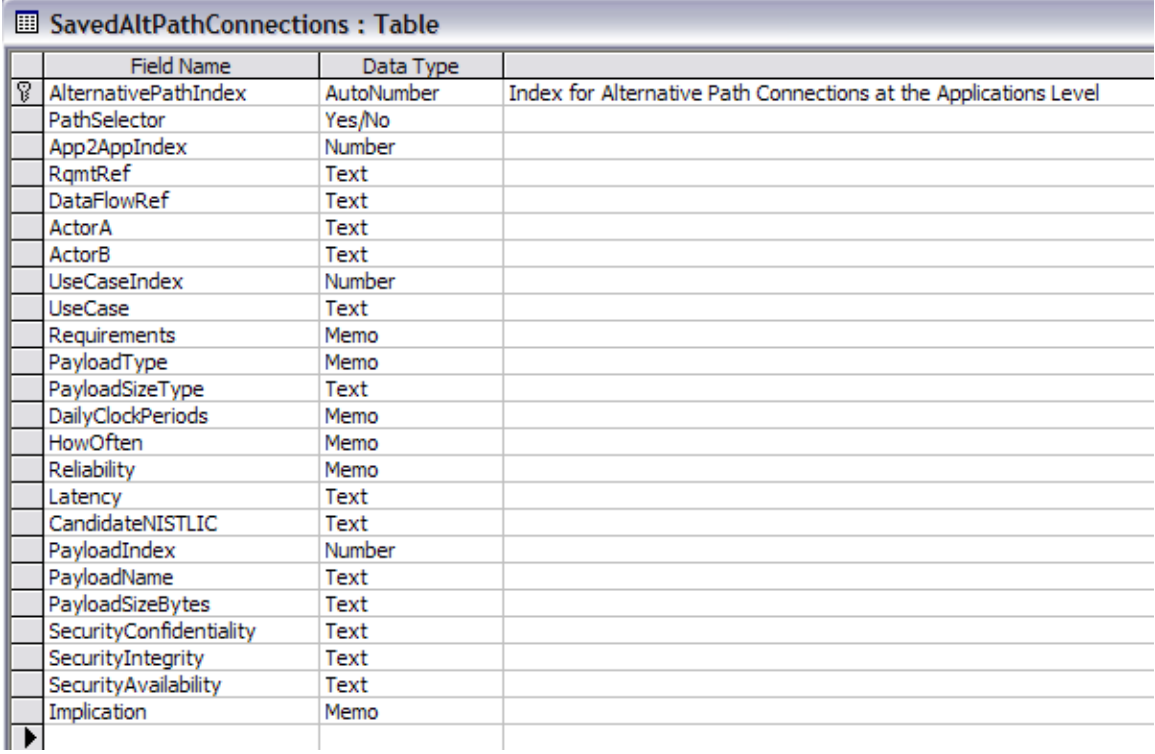

#### **SavedUserApplicationProfileRecords**

When the User runs the Application Level Query Analysis form, based using filters for Use Cases, Actors, Payload Names, Payload Types, and Networks or Clouds, the option is available to save these records with an index attached to the Utility/User profile. To accomplish this simply run the query to be saved, then press the button labeled **Save to Current User Profile**.

In a later expansion of the software, it will then be possible for any given user to access all of the stored queries that that user has generated. Since each one has a unique index, in addition to the Utility Index, any number of profiles can be saved by any User/Utility without fear of loss.

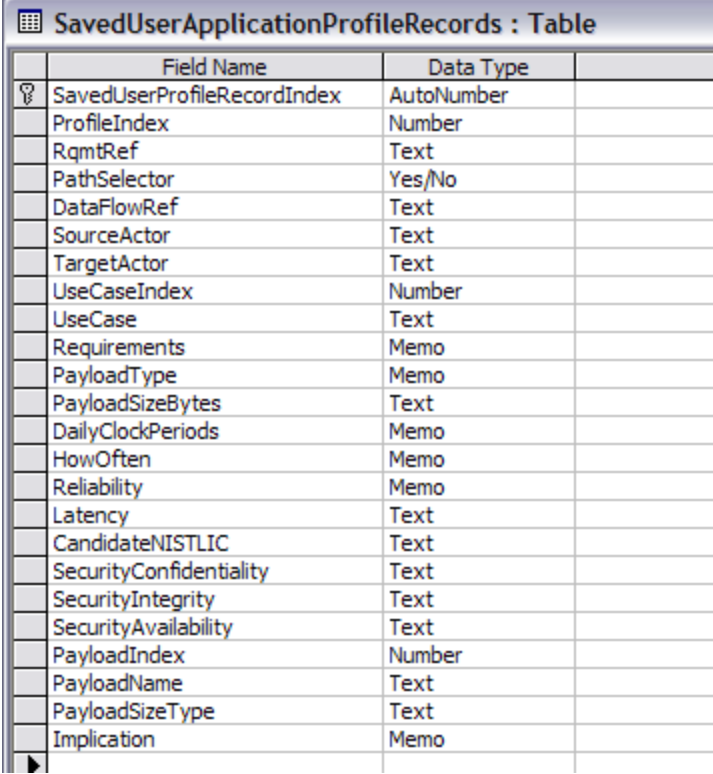

#### **SavedUserNetworkProfileRecords**

When the User runs the Network Level Query Analysis form, based using filters for Use Cases, Actors, Payload Names, Payload Types, and Networks or Clouds, the option is available to save these records with an index attached to the Utility/User profile. To accomplish this simply run the query to be saved, then press the button labeled **Save to Current User Profile**.

In a later expansion of the software, it will then be possible for any given user to access all of the stored queries that that user has generated. Since each one has a unique index, in addition to the Utility Index, any number of profiles can be saved by any User/Utility without fear of loss.

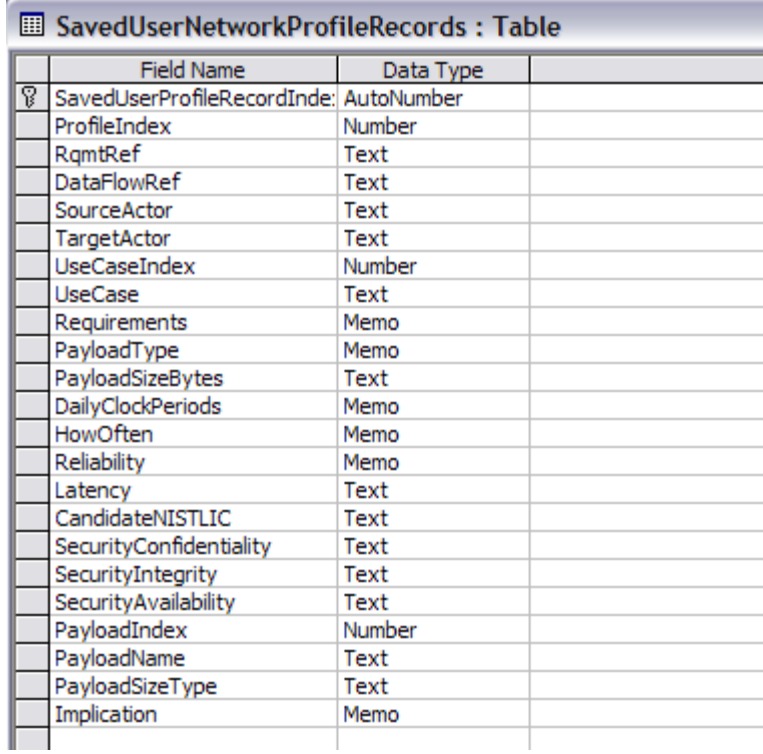

### **Transmission\_Media**

This table holds an indexed list of the wireless media, both wired and wireless, that can be used for data transport.

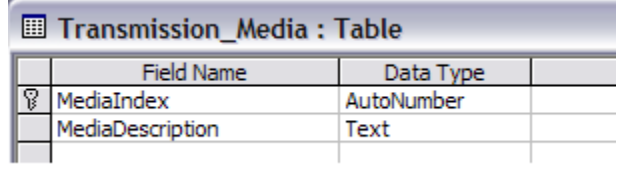

#### **UseCases**

This table holds an indexed list of the Use Case names that were analyzed by SG-Networks.

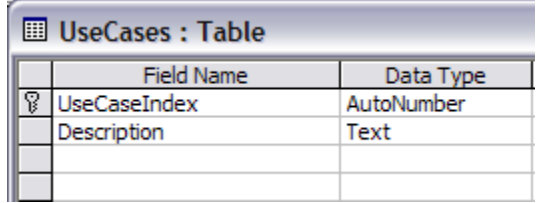

#### **UtilityProfileExportToCSV**

When the user runs the Utility Profile form, a button is available at the top of the form labeled **Export to CSV**. Pressing it causes the contents of this table to be erased. It is replaced by the contents of the Utility Profile in memory. Since the contents are continually erased to make way for the next export, there is no unique index assigned to the record.

A separate routine reads the table and generates the CSV export file.

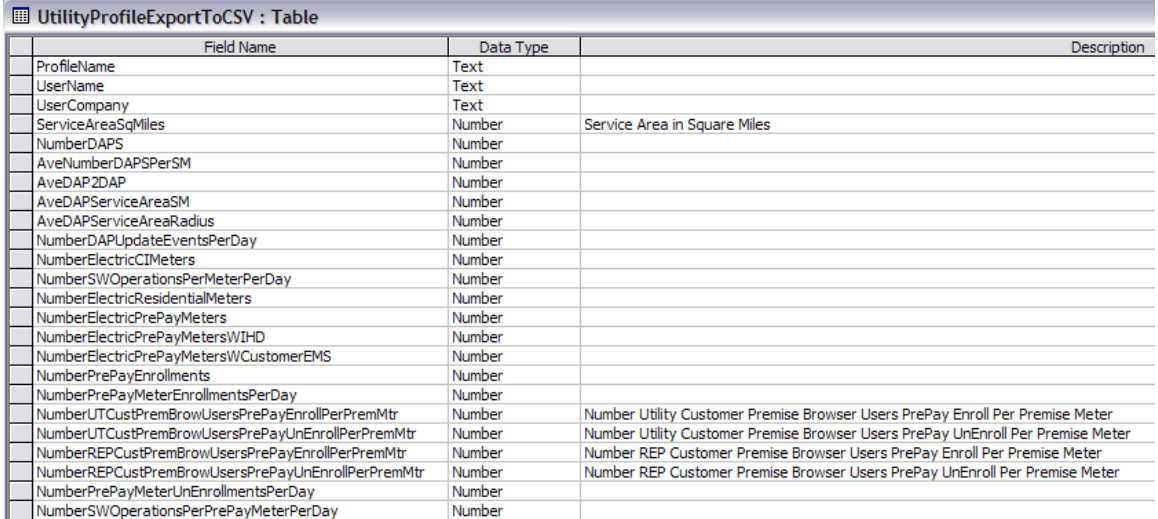

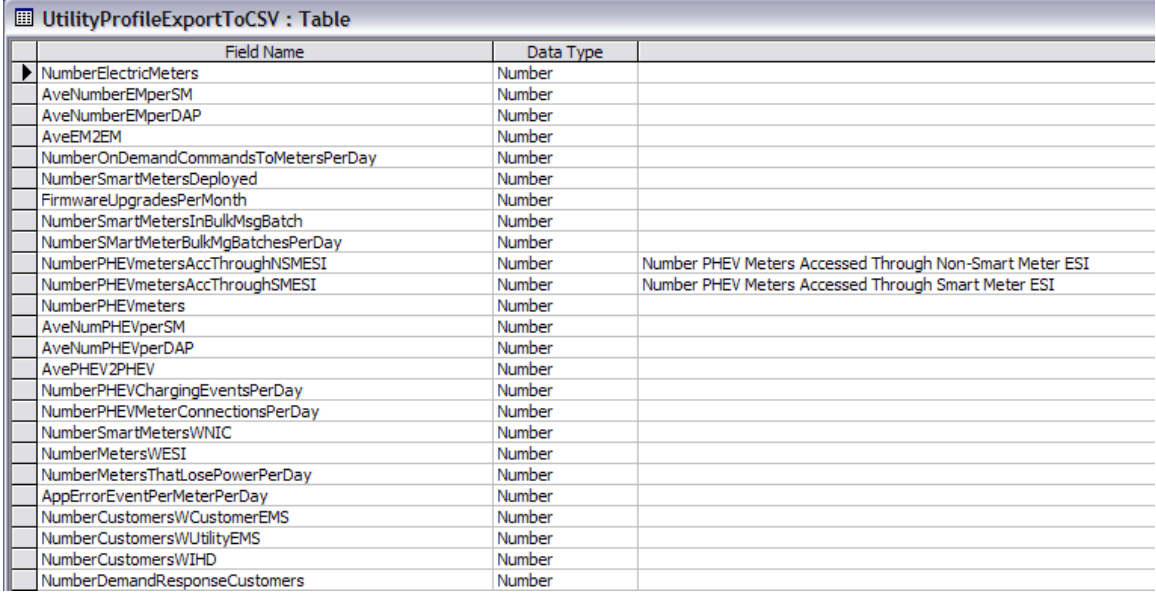

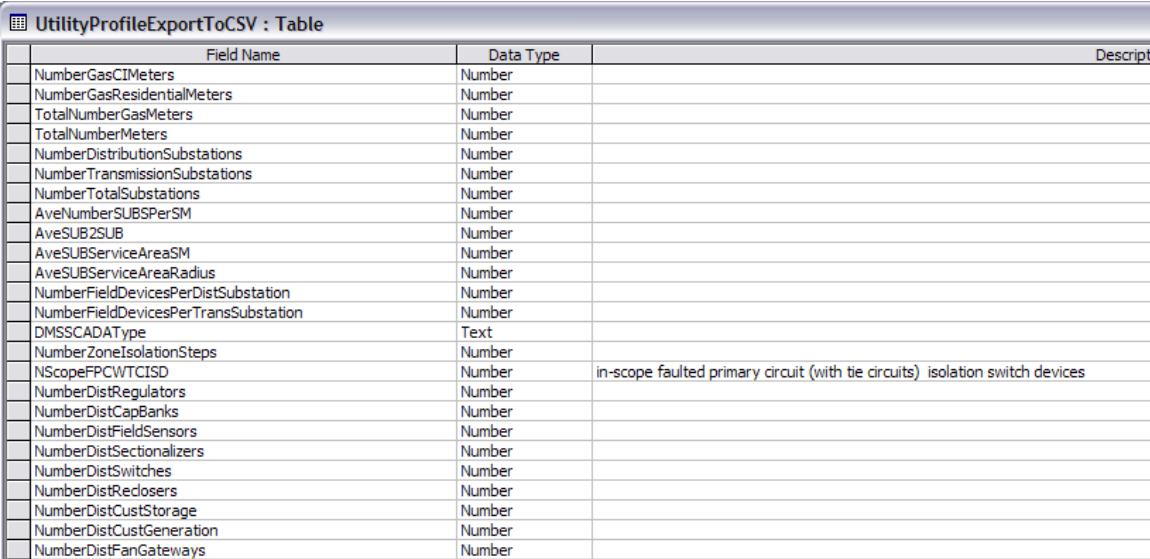

#### UtilityProfileExportToCSV: Table

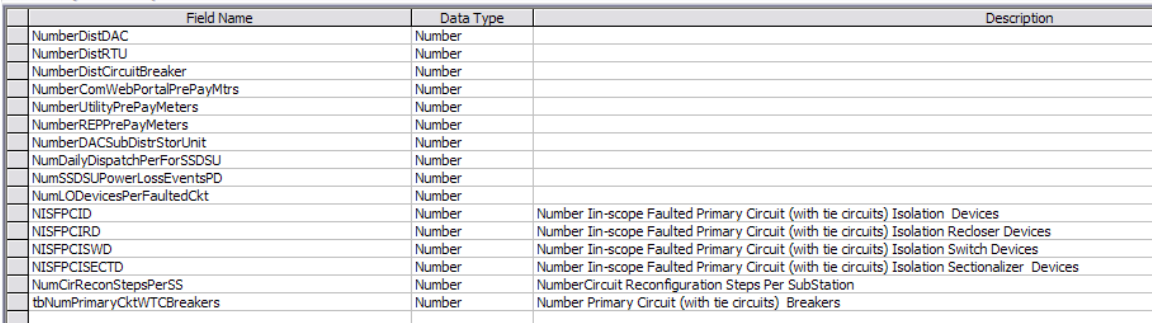

#### **UtilityProfileReportData**

When the user runs the Utility Profile form, a Report button is available at the top of the form. When the Report button is pressed, the contents of this table are erased, and the contents of the Utility Profile in memory is written to this database table. Since the contents are continually erased to make way for the next report, there is no unique index assigned to the record.

A report linked to the table is run to actually generate the report.

The fields of the table are as follows:

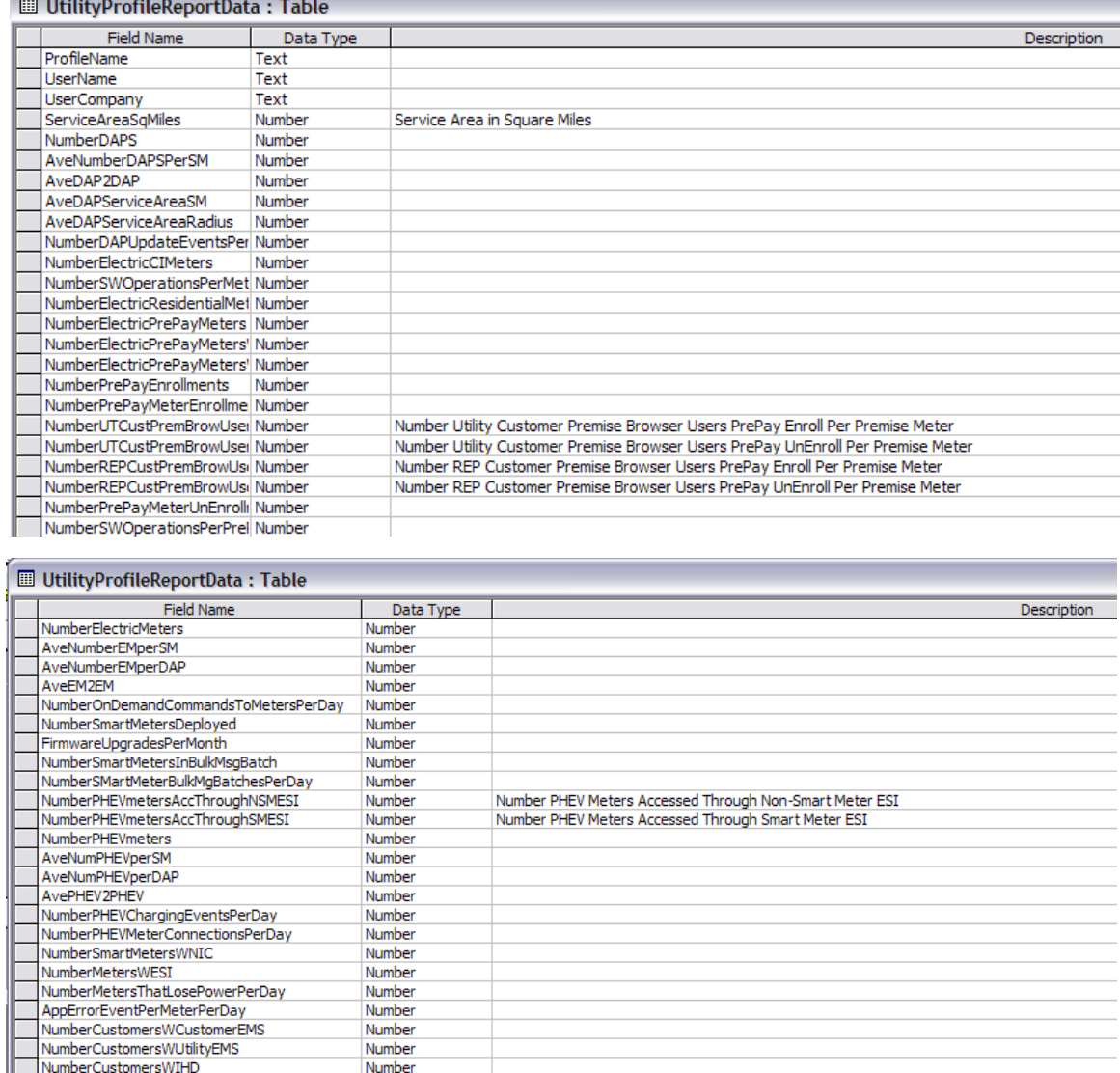

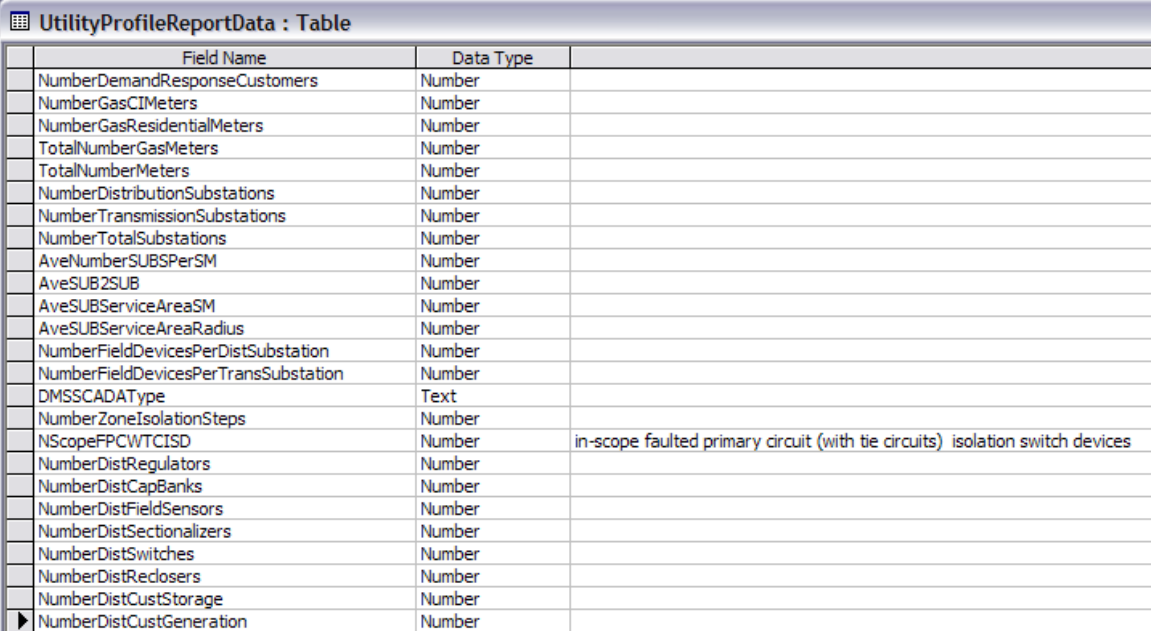

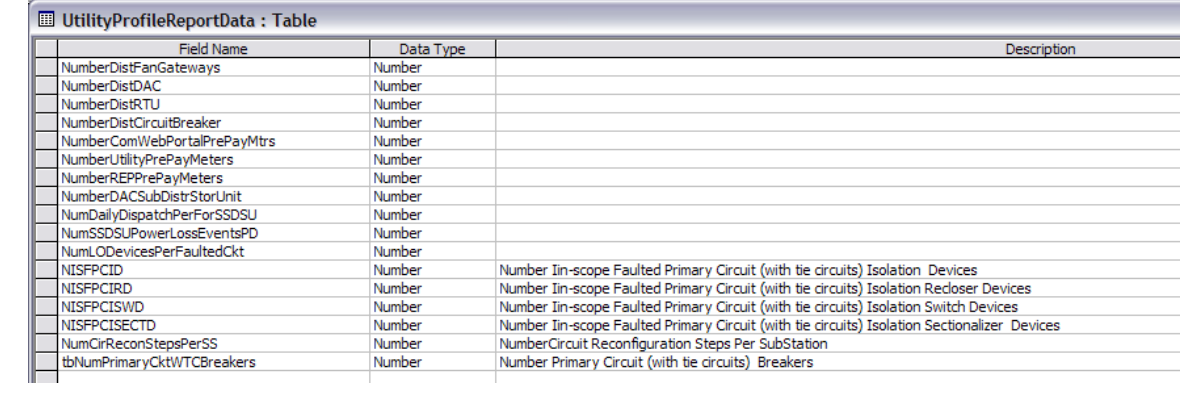